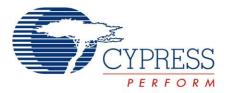

# CY3240-I2USB

# USB-I2C Bridge Guide

Doc. # 001-66660 Rev.\*B

Cypress Semiconductor 198 Champion Court San Jose, CA 95134-1709 Phone (USA): 800.858.1810 Phone (Intnl): 408.943.2600 http://www.cypress.com

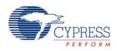

#### Copyrights

© Cypress Semiconductor Corporation, 2011-2013. The information contained herein is subject to change without notice. Cypress Semiconductor Corporation assumes no responsibility for the use of any circuitry other than circuitry embodied in a Cypress product. Nor does it convey or imply any license under patent or other rights. Cypress products are not warranted nor intended to be used for medical, life support, life saving, critical control or safety applications, unless pursuant to an express written agreement with Cypress. Furthermore, Cypress does not authorize its products for use as critical components in life-support systems, where a malfunction or failure may reasonably be expected to result in significant injury to the user. The inclusion of Cypress products in life-support systems application implies that the manufacturer assumes all risk of such use, and in doing so indemnifies Cypress against all charges.

Any Source Code (software and/or firmware) is owned by Cypress Semiconductor Corporation (Cypress), and is protected by, and subject to worldwide patent protection (United States and foreign), United States copyright laws, and international treaty provisions. Cypress hereby grants to licensee a personal, non-exclusive, non-transferable license to copy, use, modify, create derivative works of, and compile the Cypress Source Code and derivative works for the sole purpose of creating custom software and/or firmware in support of licensee product to be used only in conjunction with a Cypress integrated circuit as specified in the applicable agreement. Any reproduction, modification, translation, compilation, or representation of this Source Code except as specified above is prohibited without the express written permission of Cypress.

Disclaimer: CYPRESS MAKES NO WARRANTY OF ANY KIND, EXPRESS OR IMPLIED, WITH REGARD TO THIS MATERIAL, INCLUDING, BUT NOT LIMITED TO, THE IMPLIED WARRANTIES OF MERCHANTABILITY AND FITNESS FOR A PARTICULAR PURPOSE. Cypress reserves the right to make changes without further notice to the materials described herein. Cypress does not assume any liability arising out of the application, or use of any product or circuit described herein. Cypress does not authorize its products for use as critical components in life-support systems, where a malfunction or failure may reasonably be expected to result in significant injury to the user. The inclusion of Cypress' product in a life-support systems application implies that the manufacturer assumes all risk of such use, and in doing so indemnifies Cypress against all charges.

Use may be limited by and subject to the applicable Cypress software license agreement.

PSoC Designer<sup>™</sup> and Programmable System-on-Chip<sup>™</sup> are trademarks and PSoC<sup>®</sup> is a registered trademark of Cypress Semiconductor Corp. All other trademarks or registered trademarks referenced herein are property of the respective corporations.

#### **Flash Code Protection**

Cypress products meet the specifications contained in their particular Cypress PSoC Data Sheets. Cypress believes that its family of PSoC products is one of the most secure families of its kind on the market today, regardless of how they are used. There may be methods, unknown to Cypress, that can breach the code protection features. Any of these methods, to our knowledge, would be dishonest and possibly illegal. Neither Cypress nor any other semiconductor manufacturer can guarantee the security of their code. Code protection does not mean that we are guaranteeing the product as "unbreakable."

Cypress is willing to work with the customer who is concerned about the integrity of their code. Code protection is constantly evolving. We at Cypress are committed to continuously improving the code protection features of our products.

# Contents

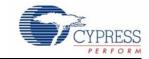

| 1.          | Introdu                            | iction                                                                                                    | 5                                                                                                    |
|-------------|------------------------------------|----------------------------------------------------------------------------------------------------|----------------------------------------------------------------------------------------------------|
|             | 1.1                                | Kit Contents                                                                                                    | 5                                                                                                    |
|             |                                    | 1.1.1 Prerequisites                                                                                                    |                                                                                                    |
|             | 1.2                                | Additional Learning Resources                                                                                                    |                                                                                                    |
|             | 1.3                                | Document History                                                                                                    |                                                                                                    |
|             | 1.4                                | Documentation Conventions                                                                                                    |                                                                                                    |
| 2.          | Getting                            | g Started                                                                                                    | 9                                                                                                    |
|             | 2.1                                | Kit Installation                                                                                                    | 9                                                                                                    |
|             | 2.2                                | PSoC Designer                                                                                                    | 13                                                                                                    |
|             | 2.3                                | PSoC Programmer                                                                                                    | 14                                                                                                    |
|             | 2.4                                | Bridge Control Panel                                                                                                    | 15                                                                                                    |
| 3.          | Kit Ope                            | eration                                                                                                    | 17                                                                                                    |
|             | 3.1                                | Introduction                                                                                                    | 17                                                                                                    |
|             | 3.2                                | Connect Bridge to Device                                                                                                    | 17                                                                                                    |
|             |                                    | 3.2.1 Program USB-I2C Bridge                                                                                                    | 18                                                                                                    |
|             | 3.3                                | Connect Demonstration Board to Bridge                                                                                                    |                                                                                                    |
|             |                                    | 3.3.1 Run Demonstration Board Test                                                                                                    | 19                                                                                                    |
| Δ           | Hardwa                             |                                                                                                    | ~ =                                                                                                    |
| <b>—</b> •• | Tatuwa                             |                                                                                                    | 25                                                                                                    |
|             | 4.1                                | System Block Diagram                                                                                                    | -                                                                                                    |
|             |                                    |                                                                                                    | 25                                                                                                    |
|             | 4.1                                | System Block Diagram                                                                                                    | 25<br>26                                                                                                  |
| т.          | 4.1                                | System Block Diagram<br>Functional Description<br>4.2.1 PSoC CY8C24894 Chip<br>4.2.2 USB Mini B Connector                                                                                                    | 25<br>26<br>27<br>28                                                                                      |
| ч.          | 4.1                                | System Block Diagram<br>Functional Description<br>4.2.1 PSoC CY8C24894 Chip                                                                                                    | 25<br>26<br>27<br>28                                                                                      |
| τ.          | 4.1                                | System Block Diagram         Functional Description         4.2.1       PSoC CY8C24894 Chip         4.2.2       USB Mini B Connector         4.2.3       ISSP Programming Header         4.2.4       GPIO Pins                                                                                                    | 25<br>26<br>27<br>28<br>28<br>28<br>29                                                                    |
|             | 4.1                                | System Block DiagramFunctional Description4.2.1PSoC CY8C24894 Chip4.2.2USB Mini B Connector4.2.3ISSP Programming Header4.2.4GPIO Pins4.2.5I2C Slave Interface Connector                                                                                                    | 25<br>26<br>27<br>28<br>28<br>29<br>30                                                                    |
|             | 4.1                                | System Block Diagram         Functional Description         4.2.1       PSoC CY8C24894 Chip         4.2.2       USB Mini B Connector         4.2.3       ISSP Programming Header         4.2.4       GPIO Pins                                                                                                    | 25<br>26<br>27<br>28<br>28<br>29<br>30                                                                    |
|             | 4.1<br>4.2                         | System Block DiagramFunctional Description4.2.1PSoC CY8C24894 Chip4.2.2USB Mini B Connector4.2.3ISSP Programming Header4.2.4GPIO Pins4.2.5I2C Slave Interface Connector                                                                                                    | 25<br>26<br>27<br>28<br>28<br>29<br>30                                                                    |
|             | 4.1<br>4.2                         | System Block DiagramFunctional Description4.2.1PSoC CY8C24894 Chip4.2.2USB Mini B Connector4.2.3ISSP Programming Header4.2.4GPIO Pins4.2.5I2C Slave Interface Connector4.2.6Demo Board                                                                                                    | 25<br>26<br>27<br>28<br>28<br>29<br>30<br>31<br><b>33</b>                                                 |
|             | 4.1<br>4.2<br>Code E               | System Block Diagram<br>Functional Description<br>4.2.1 PSoC CY8C24894 Chip<br>4.2.2 USB Mini B Connector<br>4.2.3 ISSP Programming Header<br>4.2.4 GPIO Pins<br>4.2.5 I2C Slave Interface Connector<br>4.2.6 Demo Board                                                                                                    | 25<br>26<br>27<br>28<br>28<br>29<br>30<br>31<br><b>33</b><br>33                                           |
|             | 4.1<br>4.2<br>Code E               | System Block Diagram<br>Functional Description<br>4.2.1 PSoC CY8C24894 Chip<br>4.2.2 USB Mini B Connector<br>4.2.3 ISSP Programming Header<br>4.2.4 GPIO Pins<br>4.2.5 I2C Slave Interface Connector<br>4.2.6 Demo Board<br><b>Examples</b><br>My First Code Example<br>5.1.1 Project Objective<br>5.1.2 USB-I2C Demo Board Flowchart                                                                                                    | 25<br>26<br>27<br>28<br>28<br>29<br>30<br>31<br><b>33</b><br>33<br>34                                     |
|             | 4.1<br>4.2<br>Code E               | System Block Diagram<br>Functional Description<br>4.2.1 PSoC CY8C24894 Chip<br>4.2.2 USB Mini B Connector<br>4.2.3 ISSP Programming Header<br>4.2.4 GPIO Pins<br>4.2.5 I2C Slave Interface Connector<br>4.2.6 Demo Board<br><b>Examples</b><br>My First Code Example<br>5.1.1 Project Objective<br>5.1.2 USB-I2C Demo Board Flowchart<br>5.1.3 Creating My First PSoC 1 Project                                                                                                    | 25<br>26<br>27<br>28<br>28<br>29<br>30<br>31<br><b>33</b><br>33<br>33<br>33<br>33<br>34<br>35             |
|             | 4.1<br>4.2<br>Code E               | System Block Diagram<br>Functional Description<br>4.2.1 PSoC CY8C24894 Chip<br>4.2.2 USB Mini B Connector<br>4.2.3 ISSP Programming Header<br>4.2.4 GPIO Pins<br>4.2.5 I2C Slave Interface Connector<br>4.2.6 Demo Board<br><b>Examples</b><br>My First Code Example<br>5.1.1 Project Objective<br>5.1.2 USB-I2C Demo Board Flowchart<br>5.1.3 Creating My First PSoC 1 Project<br>5.1.4 Verify Output                                                                                                  | 25<br>26<br>27<br>28<br>29<br>30<br>31<br><b>33</b><br>31<br><b>33</b><br>33<br>33<br>34<br>35<br>51      |
|             | 4.1<br>4.2<br>Code E               | System Block Diagram<br>Functional Description<br>4.2.1 PSoC CY8C24894 Chip<br>4.2.2 USB Mini B Connector<br>4.2.3 ISSP Programming Header<br>4.2.4 GPIO Pins<br>4.2.5 I2C Slave Interface Connector<br>4.2.6 Demo Board<br><b>Examples</b><br>My First Code Example<br>5.1.1 Project Objective<br>5.1.2 USB-I2C Demo Board Flowchart<br>5.1.3 Creating My First PSoC 1 Project<br>5.1.4 Verify Output<br>USBtolIC Code Example                                                                         | 25<br>26<br>27<br>28<br>29<br>30<br>31<br><b>33</b><br>33<br>33<br>33<br>33<br>33<br>35<br>51<br>53       |
|             | 4.1<br>4.2<br><b>Code E</b><br>5.1 | System Block Diagram<br>Functional Description<br>4.2.1 PSoC CY8C24894 Chip<br>4.2.2 USB Mini B Connector<br>4.2.3 ISSP Programming Header<br>4.2.4 GPIO Pins<br>4.2.5 I2C Slave Interface Connector<br>4.2.6 Demo Board<br><b>Examples</b><br>My First Code Example<br>5.1.1 Project Objective<br>5.1.2 USB-I2C Demo Board Flowchart<br>5.1.3 Creating My First PSoC 1 Project<br>5.1.4 Verify Output<br>USBtolIC Code Example<br>5.2.1 Project Description                                            | 25<br>26<br>27<br>28<br>28<br>29<br>30<br>31<br><b>33</b><br>34<br>33<br>34<br>35<br>51<br>53<br>53       |
|             | 4.1<br>4.2<br><b>Code E</b><br>5.1 | System Block Diagram<br>Functional Description<br>4.2.1 PSoC CY8C24894 Chip<br>4.2.2 USB Mini B Connector<br>4.2.3 ISSP Programming Header<br>4.2.4 GPIO Pins<br>4.2.5 I2C Slave Interface Connector<br>4.2.6 Demo Board<br><b>Examples</b><br>My First Code Example<br>5.1.1 Project Objective<br>5.1.2 USB-I2C Demo Board Flowchart<br>5.1.3 Creating My First PSoC 1 Project<br>5.1.4 Verify Output<br>USBtolIC Code Example<br>5.2.1 Project Description<br>5.2.2 PSoC Designer Interconnected View | 25<br>26<br>27<br>28<br>28<br>29<br>30<br>31<br><b>33</b><br>34<br>33<br>34<br>35<br>51<br>53<br>54       |
|             | 4.1<br>4.2<br><b>Code E</b><br>5.1 | System Block Diagram<br>Functional Description<br>4.2.1 PSoC CY8C24894 Chip<br>4.2.2 USB Mini B Connector<br>4.2.3 ISSP Programming Header<br>4.2.4 GPIO Pins<br>4.2.5 I2C Slave Interface Connector<br>4.2.6 Demo Board<br><b>Examples</b><br>My First Code Example<br>5.1.1 Project Objective<br>5.1.2 USB-I2C Demo Board Flowchart<br>5.1.3 Creating My First PSoC 1 Project<br>5.1.4 Verify Output<br>USBtolIC Code Example<br>5.2.1 Project Description                                            | 25<br>26<br>27<br>28<br>28<br>29<br>30<br>31<br><b>33</b><br>34<br>33<br>34<br>51<br>51<br>53<br>54<br>55 |

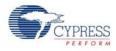

| Α. | Appendi | x                              | 59 |
|----|---------|--------------------------------|----|
|    | A.1     | Schematic                      | 59 |
|    |         | A.1.1 USB-I2C Bridge Schematic | 59 |
|    |         | A.1.2 Demo Board Schematic     | 61 |
|    | A.2     | USB-I2C Bridge Board Layout    | 62 |
|    |         | A.2.1 Demo Board Layout        |    |
|    | A.3     | Bill of Materials (BOM).       |    |
|    |         | A.3.1 USB-I2C Bridge BOM       |    |
|    |         | A.3.2 Demo Board               |    |
|    |         |                                |    |

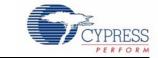

Thank you for your interest in the CY3240 USB-I2C Bridge Kit. The CY3240 USB-I2C Bridge can be used with the Bridge Control Panel that is installed with PSoC Programmer. The kit is designed to test, tune, and debug programs that have an I2C slave interface. This document describes the working of the CY3240 USB-I2C Bridge and includes code examples, which will help you get started with the bridging tool. You can also develop custom programs using PERL, Python, C++, and C# languages. These custom applications allow generating complex testing, debugging, and validation systems using PSoC Programmer.

You can evaluate the kit using the code examples provided with the kit. The code examples help to:

- Explore I2USB communication between the PC and the slave, interfaced via I2C slave interface connector of the bridge
- Customize the designs provided along with the kit

The CY3240 USB-I2C Bridge board is configured with the "USBtoIIC" code example when shipped. The I2C demo board is configured with "My First Code Example". See Chapter 5 for details. Evaluate the examples provided with the kit and then experiment with the kit hardware and software to create your own designs.

## 1.1 Kit Contents

The CY3240 USB-I2C Bridge Kit contains:

- USB-I2C Bridge
- I2C demo board with temperature and ambient light sensor
- USB A to Mini B cable
- CY3240 USB-I2C Bridge kit CD
  - PSoC Designer installation file
  - PSoC Programmer installation file
  - □ Bridge Control Panel installation file (packaged along with PSoC Programmer)
  - Code examples
  - Hardware file
  - Kit guide
  - Quick start guide
  - Release notes

Inspect the contents of the kit. If any parts are missing, contact your nearest Cypress sales office for further assistance.

#### 1.1.1 Prerequisites

The CY3217-MiniProg1 kit is required to reprogram the CY3240 USB-I2C Bridge and I2C demo board. MiniProg is a small and compact programming tool that connects to your PC using the

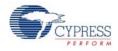

provided USB 2.0 cable. During prototyping, the MiniProg can be used as an in-system serial programmer (ISSP) to program all PSoC 1 devices on your PCB. This kit can be purchased from http://www.cypress.com/go/CY3217-MiniProg1.

# 1.2 Additional Learning Resources

Visit www.cypress.com for additional learning resources in the form of data sheets, technical reference manual, and application notes.

- Application Note I2C-USB Bridge Usage http://www.cypress.com/?rID=2853
- Application Note Using Cypress I2C Port Expander with Flash Storage: http://www.cypress.com/?rID=2694
- PSoC CY8C24894 Features and Chip functionality: http://www.cypress.com/?rID=37765
- PSoC CY8C21123 Features and Chip functionality: http://www.cypress.com/?rID=3335
- For more information regarding PSoC Designer functionality and releases: www.cypress.com/go/psocdesigner
- For more information regarding PSoC Programmer, supported hardware and COM layer: www.cypress.com/go/psocprogrammer
- For a list of PSoC Designer-related trainings: http://www.cypress.com/?rID=40543

## 1.3 Document History

| Revision | PDF Creation<br>Date | Origin of<br>Change | Description of Change                                                              |  |  |  |  |
|----------|----------------------|---------------------|------------------------------------------------------------------------------------|--|--|--|--|
| **       | 01/25/2011           | RKPM                | Initial version of kit guide                                                       |  |  |  |  |
| *A       | 04/14/2011           | RKPM                | Added My First Code Example section. Content edits throughout the document         |  |  |  |  |
| *В       | 01/17/2013           | KUK                 | Updated images in sections 2 and 5 and minor content updates through the document. |  |  |  |  |

# 1.4 Documentation Conventions

Table 1-1. Document Conventions for Guides

| Convention        | Usage                                                                                                    |  |  |  |  |
|-------------------|----------------------------------------------------------------------------------------------------|--|--|--|--|
| Courier New       | Displays file locations, user entered text, and source code:<br>C:\cd\icc\                                                             |  |  |  |  |
| Italics           | Displays file names and reference documentation:<br>Read about the <i>sourcefile.hex</i> file in the <i>PSoC Designer User Guide</i> . |  |  |  |  |
| [Bracketed, Bold] | Displays keyboard commands in procedures:<br>[Enter] or [Ctrl] [C]                                                                     |  |  |  |  |

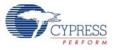

| Table 1-1. | Document Conventions for Guides |
|------------|---------------------------------|

| Convention         | Usage                                                                                                    |  |  |  |  |
|--------------------|----------------------------------------------------------------------------------------------------|--|--|--|--|
| File > Open        | Represents menu paths:<br>File > Open > New Project                                                                     |  |  |  |  |
| Bold               | Displays commands, menu paths, and icon names in procedures:<br>Click the <b>File</b> icon and then click <b>Open</b> . |  |  |  |  |
| Times New Roman    | Displays an equation:<br>2+2=4                                                                                          |  |  |  |  |
| Text in gray boxes | Describes cautions or unique functionality of the product.                                                              |  |  |  |  |

Introduction

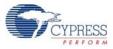

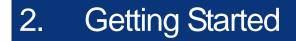

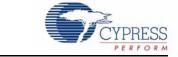

This chapter describes the installation and configuration of the CY3240 USB-I2C Bridge kit.

## 2.1 Kit Installation

To install the kit software, follow these steps:

1. Insert the kit CD into the CD drive of your PC. The CD is designed to auto-run and the kit installer startup screen appears.

**Note** You can also download the latest kit installer from http://www.cypress.com/go/CY3240-I2USB. Three different types of installers are available for download.

- a. CY3240 USB-I2C Bridge\_ISO: This file (ISO image) is an archive of the optical disc provided with the kit. You can use this to create an installer CD or extract information using WinRar or similar tools.
- b. CY3240 USB-I2C Bridge\_ Single Package: This executable file installs the kit CD contents, including PSoC Programmer, PSoC Designer, code examples, hardware files, and user documents.
- c. CY3240 USB-I2C Bridge\_Single Package (without prerequisites): This executable file installs only the kit contents, which includes kit code examples, hardware files, and user documents.
- 2. Click Install CY3240 USB-I2C Bridge to start the installation, as shown in Figure 2-1.

Figure 2-1. CY3240 USB-I2C Bridge Kit Menu

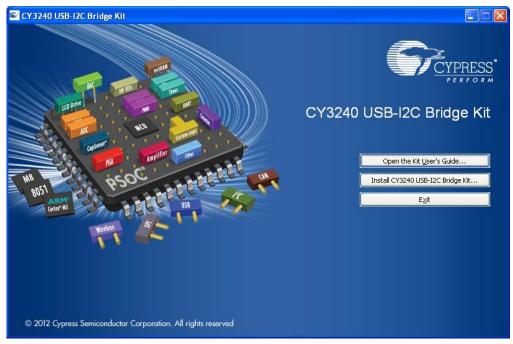

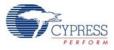

**Note** If auto-run does not execute, double-click *cyautorun.exe* file on the root directory of the CD, as shown in Figure 2-2.

Figure 2-2. Root Directory of CD

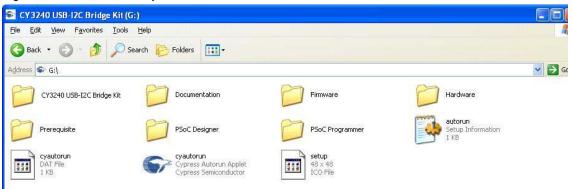

- 3. On the startup screen, click Next to start the installer.
- 4. In the **InstallShield Wizard**, choose the folder location to install the setup files. You can change the location of the folder using **Change**, as shown in Figure 2-3.
- 5. Click **Next** to launch the installer.

Figure 2-3. InstallShield Wizard

| CY3240 USB-I2C Bridge Ki | t - InstallShield Wizard 🛛 🛛 🔀                                                                                                    |
|--------------------------|----------------------------------------------------------------------------------------------------|
|                          | Welcome to the InstallShield Wizard for CY3240<br>USB-12C Bridge Kit<br>The InstallShield Wizard will install CY3240 USB-12C Bridge<br>Kit on your computer. To continue, click Next. |
|                          | Select folder where setup will install files.<br>Install CY3240 USB-12C Bridge Kit<br>C:\Program Files\Cypress                                                                        |
|                          | < <u>B</u> ack <u>Next</u> > Cancel                                                                                                    |

- 6. On the **Product Installation Overview** screen, select the installation type that best suits your requirement. The drop-down menu has three options: **Typical**, **Complete**, and **Custom**, as shown in Figure 2-4.
- 7. Click Next to start the installation.

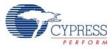

#### Figure 2-4. Installation Type Options

| 💐 Cylnstaller for CY3240 USB-I2C Bridge Kit 1.0                                                                                                    | ? 🔀 |
|----------------------------------------------------------------------------------------------------|-----|
| Product Installation Overview<br>Choose the install type that best suits your needs                                                                                             |     |
| Choose the type of installation<br>Product:<br>CY3240 USB-12C Bridge Kit<br>Installation Type:<br>Typical<br>Installs the most common features of<br>CY3240 USB-12C Bridge Kit. |     |
| Contact Us                                                                                                    | cel |

- 8. When the installation begins, a list of packages appears on the Installation Page.
- 9. A green check mark appears adjacent to every package that is downloaded and installed, as shown in Figure 2-5.
- 10. Wait until all the packages are downloaded and installed successfully.

Figure 2-5. Installation Page

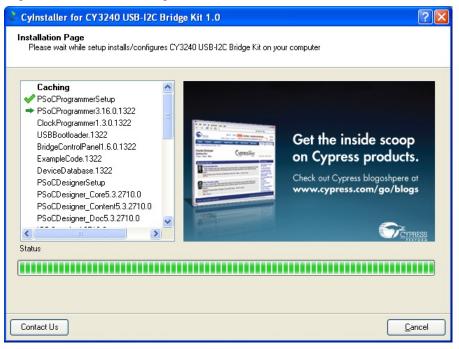

11. Click Finish to complete the installation, as shown in Figure 2-6.

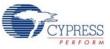

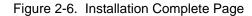

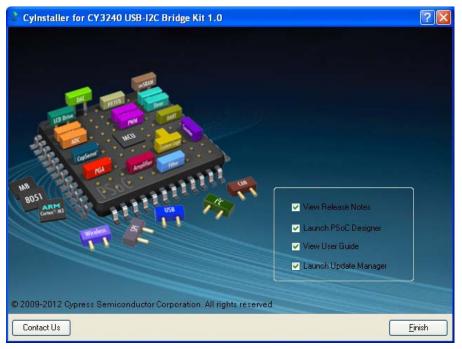

After the software installation, verify that you have all hardware and drivers set up for the CY3240 USB-I2C Bridge kit by connecting the bridge to your PC via its USB interface. Because this is the first time you have connected this board to the PC, initial drivers are installed. Follow the instructions to complete the installation process. Also, verify your installation by opening PSoC Programmer with the CY3240 USB-I2C Bridge board attached to the USB port of the PC.

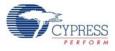

# 2.2 **PSoC Designer**

PSoC Designer is the revolutionary integrated design environment (IDE) that helps to customize PSoC to meet your specific application requirements. PSoC Designer software accelerates system bring-up and time-to-market.

- To open PSoC Designer, click Start > All Programs > Cypress > PSoC Designer <version> > PSoC Designer <version>
- 2. To create a new project, click File > New Project
- 3. To open an existing project, click File > Open
- 4. To experiment with the code examples, go to Code Examples on page 33

Figure 2-7. PSoC Designer Interconnect View

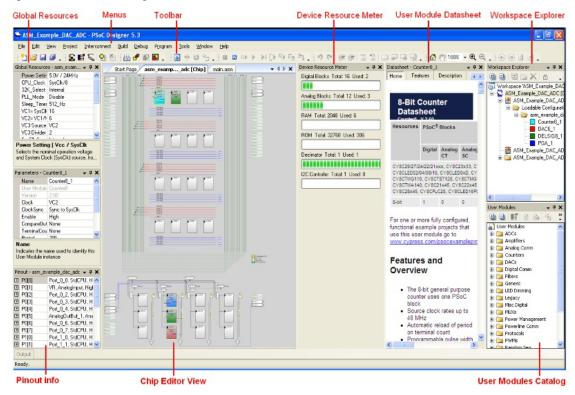

**Note** For more details on PSoC Designer, see the PSoC Designer IDE Guide located at: <Install\_Directory>:\Cypress\PSoC Designer\<version>\Documentation.

You can also see the PSoC Designer Quick Start Guide at: http://www.cypress.com/?rID=47954

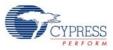

# 2.3 **PSoC Programmer**

To open PSoC Programmer, click Start > All Programs > Cypress > PSoC Programmer <version> > PSoC Programmer <version>.

To successfully program the device, follow these steps:

1. Select the MiniProg1 in Port Selection, as shown in Figure 2-8.

Figure 2-8. PSoC Programmer Window

| PSoC Programmer File Load                                                                                          | P 🗙 |
|----------------------------------------------------------------------------------------------------|-----|
| File View Options Help Program Power                                                                               |     |
|                                                                                                    |     |
| Pot Selection                                                                                                    |     |
| MINIProg1/0821580C331A / Programming Parameters                                                                    |     |
| File Path:         E\Briss_Cypress1\Data\CY3210-PS0CEVAL1\Firmware\ASM_Example_LED_Logic\ASM_Example_LED_Logic.hex |     |
| Programmer: MINIProg1/08215B0C331A                                                                                 |     |
| Programming Mode: Reset Power Cycle Power Detect                                                                   |     |
| Verification: O On Off Connector. 5p  0 10p                                                                        |     |
| Device Family AutoDetection:  On Off Clock Speed: 1.6 MHz                                                          |     |
| Programmer Characteristics                                                                                         | 3   |
| Protocol: JTAG SWD ISSP 12C Execution Time: 66.0 seconds                                                           |     |
| Device Voltage: 0 5.0 V 0.33 V 2.5 V 0.8 V Power Status: ON                                                        |     |
| CY8C29466-24PXI V                                                                                                  |     |
| Actions Results                                                                                                    | ^   |
| Power On at 1:14:10 PM MINIProg1/08215B0C331A                                                                      |     |
| Program Finished at<br>1:11:05 PM                                                                                  | =   |
| Programming Succeeded                                                                                              |     |
| Doing Checksum                                                                                                    |     |
| Doing Protect                                                                                                    |     |
| Verify Succeeded                                                                                                   |     |
| Verify Starting                                                                                                    |     |
| Programming Succeeded                                                                                              |     |
| Programming Starting                                                                                               |     |
| Erase Succeeded                                                                                                    |     |
| Device set to<br>CY8C29466-24PXI at 32768 FLASH bytes                                                              |     |
| 1:10:00 PM                                                                                                    |     |
| Device Family set to                                                                                               |     |
| 29x66 at 1:10:00 PM                                                                                                |     |
| Automatically Detected Device: CY8C29466-24PXI                                                                     | ~   |
| For Help, press F1 Powered Connected                                                                               |     |

- 2. Click the File Load button to load a hex file.
- 3. Click the **Program** button to program the hex file into the chip.
- 4. Close PSoC Programmer.

For more details on PSoC Programmer, see the user guide at the following location: <Install\_Directory>:\Cypress\Programmer\<version>\Documents

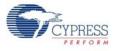

# 2.4 Bridge Control Panel

The Bridge Control Panel is used with CY3240 USB-I2C Bridge to enable communication with I2C slave devices. This program is used to configure I2C devices and also to acquire and process data received from I2C slave devices. The Bridge Control Panel helps in optimizing, debugging, and calibrating the target application.

- 1. Click Start > All Programs > Cypress > Bridge Control Panel <version> > Bridge Control Panel.
- 2. Select **Power Supply**, as highlighted in Figure 2-9.
- 3. Select the port connectivity bridge from the Connected I2C/SPI-USB converters.

Figure 2-9. Select Bridge

| 1   | Bridge C | ontrol Pa                              | anel                   |       |                                                                                                    |   |
|-----|----------|----------------------------------------|------------------------|-------|----------------------------------------------------------------------------------------------------|---|
| Fi  | e Edito  | or Chart                               | Execute                | Tools | Help                                                                                                    |   |
| 2   |          | 1@ h                                   | 🛍   🗇 🗄                | 🔯     |                                                                                                    |   |
| Edi |          | t Table                                |                        |       |                                                                                                    |   |
|     |          |                                        |                        |       | This is a commands window - User must enter command here                                                                                                    | < |
| <   |          |                                        |                        |       |                                                                                                    | ~ |
| St  | CCES:    |                                        |                        |       | to Bridge/0000011<br>1.22                                                                                                    | 2 |
| 1   |          |                                        |                        |       | Protocol Protocol                                                                                                    |   |
| -   | Reset    | <mark>路</mark> ::List<br><b>都</b> Repe | at <mark>i∰</mark> Ser | R     | Send all strings: Connected I2C/SPI-USB converters:<br>lepeat count: 0 (*) Bridspe/0000011 Connected I2C/SPI-USB converters: Bridspe/0000011 (*) Bridspe/0000011 (*) Bridspe/000001 (*) Bridspe/000001 (*) Bridspe/00000 ( |   |
| 1   | :1 9     | 5yntax : Ok                            | :                      |       | Connected Powered Voltage: -                                                                                                    |   |

Note For more information, go to Bridge Control Panel > Help > Help Contents.

**Getting Started** 

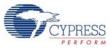

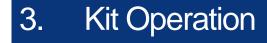

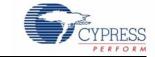

## 3.1 Introduction

This chapter provides key information regarding the CY3240 USB-I2C Bridge specifications. It also gives a brief overview of how to verify that you have set up the kit correctly. The device meets the requirements of the I2C Specifications for standard and fast speed I2C devices, and supports USB human interface devices (HID). The bridge is powered by the USB and consumes less than 500 mA. The device can be configured for several I2C clock rates such as 50 kHz, 100 kHz, and 400 kHz.

The number of devices that can be connected is constrained only by the I2C address limit and physical ability of the I2C bus. For more details, see the I2C Specifications.

The USB communication function uses two 64-byte packets: one for input data flow and the other for output data flow. The maximum bandwidth of this configuration is 64 bytes. This is sufficient for most USB-I2C bridge applications (Figure 3-1).

Figure 3-1. USB-I2C Bridge

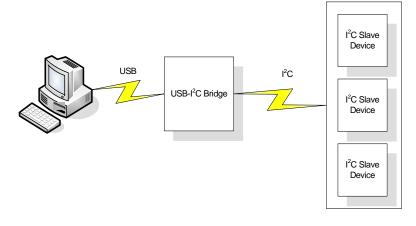

## 3.2 Connect Bridge to Device

Figure 3-2. Simplified Schematic of USB-I2C Bridge

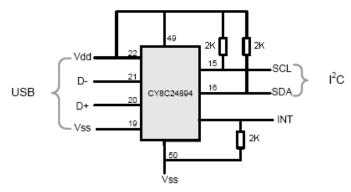

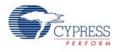

Perform the following steps to connect the device to CY3240 USB-I2C Bridge, as shown in Figure 3-2:

- 1. Connect GND of the device to GND of the bridge.
- 2. Connect the SDA and SCL lines to the bridge.

The CY3240 USB-I2C Bridge has 2.2 k pull-up resistors connected to +5 V. The INT pin is a pulldown bidirectional pin that can be used as an additional signal between the bridge and the I2C slave device for functions such as sleep mode control.

- 3. Power the device from the Vdd pin on the bridge, if it does not have its own power supply. Note that the Vdd connection between the bridge and demo board is required, even if the board is self-powered. Optionally, the bridge can provide 3.3 V or 5 V, or work with an externally powered board using 2.4 V to 5.6 V.
- 4. When the connection between the bridge and USB is successful, the LED (green) lights up, as shown in Figure 3-3.

Figure 3-3. Connecting Bridge to USB.

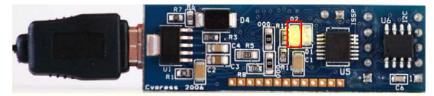

5. Open the Bridge Control Panel from the PC to work with the bridge.

#### 3.2.1 Program USB-I2C Bridge

The CY3240 USB-I2C Bridge can be programmed using a MiniProg at the programming header of the bridge. To use MiniProg, use the ISSP programming header (J2) on the board, as highlighted in Figure 3-4.

Figure 3-4. ISSP Programming Header

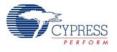

# 3.3 Connect Demonstration Board to Bridge

1. Connect the I2C slave demonstration board to the bridge, as shown in Figure 3-5.

Figure 3-5. Demonstration Board and Bridge Connection

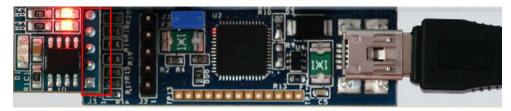

2. Select **+5** V as power supply to the board from the Bridge Control Panel and click on the **Toggle Power** button. The LED (red) on the bridge board lights up, as shown.

Figure 3-6. LED (Red) on the Bridge Board

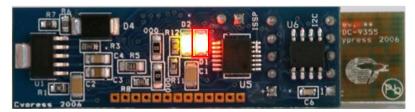

3. Click List; the bridge will find the I2C slave demonstration board at 0x00 address.

#### 3.3.1 Run Demonstration Board Test

The demonstration board has a built-in temperature sensor and photo diode. The measurement results of these are sent over I2C.

1. Open the Variable Setting dialog box from the Chart menu.

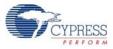

| 🞇 Bridge Control Panel             |                                                                          |                      |                                                            |                                            |                                      |                                                                  |                          | - 8 |
|------------------------------------|--------------------------------------------------------------------------|----------------------|------------------------------------------------------------|--------------------------------------------|--------------------------------------|------------------------------------------------------------------|--------------------------|-----|
| File Editor Chart Execute Tools He | lelp                                                                     |                      |                                                            |                                            |                                      |                                                                  |                          |     |
|                                    | ₩.                                                                       |                      |                                                            |                                            |                                      |                                                                  |                          |     |
| Editor Chart Table File            |                                                                          |                      |                                                            |                                            |                                      |                                                                  |                          |     |
| #                                  | Variables Fla<br>Variables Fla<br>N Active<br>1<br>2<br>3<br>4<br>5<br>6 | -                    | Type Si<br>byte byte byte byte byte byte byte byte         | n Scale<br>1<br>1<br>1<br>1<br>1<br>1<br>1 | Offset<br>0<br>0<br>0<br>0<br>0<br>0 | Color<br>Black<br>Blue<br>Lime<br>Red<br>BlueViolet<br>LawnGreen |                          |     |
|                                    | 7                                                                        | Key7                 | - 1 G                                                      | 1                                          | 0                                    | Magenta                                                          |                          |     |
|                                    | 8                                                                        | Var8                 | byte                                                       |                                            | 0                                    | Olive                                                            | ~                        |     |
|                                    | Print packet er                                                          | very 1 😒<br>roll 0 🗢 | AxisX is a co     AxisX is a tim     AxisX is a tim     OK |                                            |                                      | waY<br>Max 500                                                   |                          |     |
| CReset 2:List Send Repea           | all strings:                                                             | 0 C Bridge/C         |                                                            | onverters:                                 | Voltage: -                           | Power<br>● +5.0V<br>● +3.3V<br>← +2.5V<br>● +1.8V                | Protocol<br>© 12C<br>SPI |     |

- 2. The *demo.ini* file initializes light and temperature variables. Load the *demo.ini* file by following these steps:
  - a. Click the Load button, as shown in Figure 3-7
  - b. Navigate to <Install\_Directory>:\Cypress\CY3240 USB-I2C Bridge Kit\<version> \Firmware\Configuration files
  - c. Select demo.ini
  - d. Click Open
  - e. Click OK
- 3. The *demo.iic* file contains the iic commands that can be sent to the demo board. Load the *demo.iic* file by following these steps:
  - a. Click on the **Open Commands File** button
  - b. Navigate to <Install\_Directory>:\Cypress\CY3240 USB-I2C Bridge Kit\<version> \Firmware\Configuration files
  - c. Select demo.iic
  - d. Click Open
- 4. The first two lines in the *demo.iic* file show how to control the LEDs on the board. If the two red LEDs do not light up, click on the **Toggle Power** button. Position the cursor in the first line and press [Enter] to send the command. Repeat for the second command line. Observe that, on sending the first command, LED1 turns off. The second command reduces the intensity of LED2 by 50 percent. Experiment with the intensity settings.

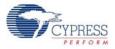

| Bridge Control Panel                                                                                                    |                         |
|----------------------------------------------------------------------------------------------------|-------------------------|
|                                                                                                    |                         |
|                                                                                                    |                         |
|                                                                                                    |                         |
| Editor Chart Table File                                                                                                    |                         |
| s 00 00 00 00 00 1 00 1 ; OFF                                                                                                    | ~                       |
| s 00 00 00 00 00 2 80 1 ; 50%                                                                                                    |                         |
|                                                                                                    |                         |
| ; Led 1,2 Brightness 00 - FF                                                                                                    |                         |
| / Des 1/2 Desgnonood oo ee                                                                                                    |                         |
| r 00 @1Temperature @0Temperature @1Light @0Light                                                                                                    |                         |
|                                                                                                    |                         |
|                                                                                                    |                         |
|                                                                                                    |                         |
|                                                                                                    |                         |
|                                                                                                    |                         |
|                                                                                                    | 4                       |
| 12                                                                                                    | ×                       |
| r 00+ 00+ B3+ 03+ 12+ p                                                                                                    | ^                       |
| r 00+ 00+ B3+ 03+ 12+ p                                                                                                    |                         |
| r 00+ 00+ B3+ 03+ 12+ p                                                                                                    |                         |
| r 00+ 00+ B3+ 03+ 12+ p<br>r 00+ 00+ B3+ 03+ 12+ p                                                                                                    |                         |
| r 00+ 00+ B3+ 03+ 12+ p<br>r 00+ 00+ B3+ 03+ 12+ p                                                                                                    |                         |
| 1 00 00 00 11 P                                                                                                    | ~                       |
|                                                                                                    | $\geq$                  |
| Power Power Power                                                                                                    |                         |
| Connected I2/3 Pro3d Convertes.         Image: Send         Send                                                                                                    | Protocol-               |
|                                                                                                    | 12C                     |
| Stop WRepeat ISTo file Scan period ms: 0 *1                                                                                                    |                         |
| Image: Source of the second second | <ol> <li>12C</li> </ol> |

Figure 3-8. Bridge Control Panel Editor Screen View

- 5. Click in the last line, which reads temperature and light data from the device and then click the **Repeat** button. On clicking **Repeat**, the command that is sent last is repeated until **Stop** is clicked. This makes data collection easier. The data received from slave can be viewed either graphically or in a tabular form.
- 6. Click the **Chart** tab to view the data graphically, as shown in Figure 3-9. Experiment with displaying only temperature or only light.
- 7. Move your hand over the photo diode on the demo board to vary the light intensity; relative values are reflected on the graph. Similarly, vary the temperature around the board by placing a hot or cold object near the board and observe that the temperature values varies accordingly.

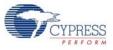

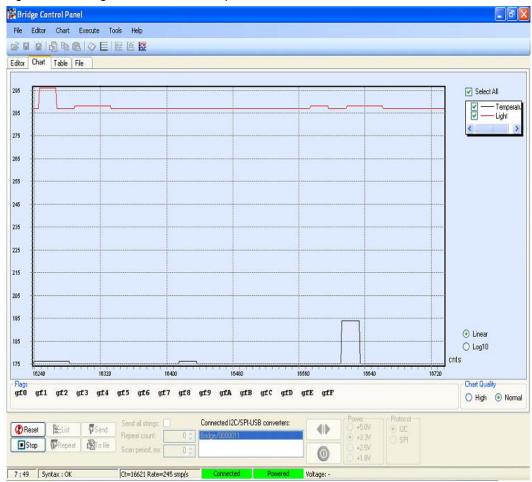

Figure 3-9. Bridge Control Panel Graphical Screen View

- 8. Click the **Stop** button to stop scanning.
- 9. Click the **Table** tab to view data in a tabular form, as shown in Figure 3-10.

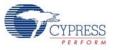

| Brid  | ge Control | Panel      |             |                  |                    |           |      |       |                |    |          |                  |   |              |      |      |
|-------|------------|------------|-------------|------------------|--------------------|-----------|------|-------|----------------|----|----------|------------------|---|--------------|------|------|
| File  | Editor Ch  | art Exe    | cute To     | ols Hel          | D.                 |           |      |       |                |    |          |                  |   |              |      |      |
| ÷ 🛛   |            | 6 <b>G</b> | ⊘ E         | 2 A I            | ČČ.                |           |      |       |                |    |          |                  |   |              |      |      |
| ditor | Chart Tab  | le File    |             |                  |                    |           |      |       |                |    |          |                  |   |              |      |      |
| #     | Temperatur | e Light    |             |                  |                    |           |      |       |                |    |          |                  |   |              |      |      |
| 31051 | 1          | 71         | 322         |                  |                    |           |      |       |                |    |          |                  |   |              |      |      |
| 31052 | 1          | 71         | 322         |                  |                    |           |      |       |                |    |          |                  |   |              |      |      |
| 31053 | 1          | 71         | 322         |                  |                    |           |      |       |                |    |          |                  |   |              |      |      |
| 31054 | 1          | 71         | 322         |                  |                    |           |      |       |                |    |          |                  |   |              |      |      |
| 31055 | 1          | 71         | 322         |                  |                    |           |      |       |                |    |          |                  |   |              |      |      |
| 31056 | 1          | 71         | 322         |                  |                    |           |      |       |                |    |          |                  |   |              |      |      |
| 31057 | 1          | 71         | 322         |                  |                    |           |      |       |                |    |          |                  |   |              |      |      |
| 31058 | 1          | 71         | 322         |                  |                    |           |      |       |                |    |          |                  |   |              |      |      |
| 31059 | 1          | 71         | 322         |                  |                    |           |      |       |                |    |          |                  |   |              |      |      |
| 31060 | 1          | 71         | 322         |                  |                    |           |      |       |                |    |          |                  |   |              |      |      |
| 31061 |            | 71         | 322         |                  |                    |           |      |       |                |    |          |                  |   |              |      |      |
| 31062 |            | 71         | 322         |                  |                    |           |      |       |                |    |          |                  |   |              |      |      |
| 31063 |            | 71         | 322         |                  |                    |           |      |       |                |    |          |                  |   |              |      |      |
| 31064 |            | 71         | 322         |                  |                    |           |      |       |                |    |          |                  |   |              |      |      |
| 31065 |            | 71         | 322         |                  |                    |           |      |       |                |    |          |                  |   |              |      |      |
| 31066 |            | 70         | 322         |                  |                    |           |      |       |                |    |          |                  |   |              |      |      |
| 31067 |            | 70         | 322         |                  |                    |           |      |       |                |    |          |                  |   |              |      |      |
| 31068 |            | 70         | 322         |                  |                    |           |      |       |                |    |          |                  |   |              |      |      |
| 31069 |            | 70         | 322         |                  |                    |           |      |       |                |    |          |                  |   |              |      |      |
| 31070 |            | 70         | 322         |                  |                    |           |      |       |                |    |          |                  |   |              |      |      |
| 31071 |            | 70         | 322         |                  |                    |           |      |       |                |    |          |                  |   |              |      |      |
| 31072 |            | 70         | 324         |                  |                    |           |      |       |                |    |          |                  |   |              |      |      |
| 31073 | 1          | 70         | 324         |                  |                    |           |      |       |                |    |          | -                |   |              |      | _    |
| 🕐 Re  | set 🎉 l    | ist        | <b>Send</b> | Cil.             | l strings:         |           |      |       | SB converters: | _  |          | Power<br>O +5.0V | ۲ | tocol<br>12C |      |      |
| ∎ St  | op WR      | peat [     | To file     | Repeat<br>Scan p | count<br>riod, ms: | 0 \$      |      |       |                | ľ  | 0        | • +3.3V          |   | SPI          |      |      |
|       | -          |            |             | -                |                    |           |      |       |                |    |          | 0 +1.8V          | 1 |              | <br> | <br> |
| : 49  | Syntax :   | OK         |             | JCt=315          | 51 Rate=           | 236 smp/s | Conn | ected | Powered        | Ve | ltage: - |                  |   |              |      |      |

Figure 3-10. Bridge Control Panel Tabular Screen View

The File menu has these options:

- **Save Send Data** To save data sent to the demo board from the Bridge Control Panel.
- Save Receive Data To save received data shown on the status window of the Bridge Control Panel.

Go to **Bridge Control Panel Help** from the **Help** menu for more information on the Bridge Control Panel and iic command format.

Kit Operation

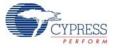

# 4. Hardware

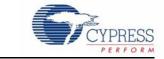

This section provides an overview of the hardware, including power system, jumper setting, and programming interface. To start using the board, go to Code Examples on page 33.

## 4.1 System Block Diagram

The CY3240 USB-I2C Bridge kit has two boards:

- USB-I2C Bridge board
- Demo board

The USB-I2C Bridge board consists of:

- PSoC CY8C24894 chip
- USB Mini B connector
- ISSP programming header
- GPIO pins
- I2C slave connector

Figure 4-1. USB-I2C Bridge Board

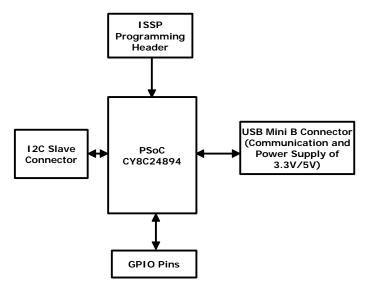

Demo board consists of:

- CY8C21123 chip
- LED
- Photo diode
- ISSP programming header or data connector (with I2C lines)

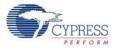

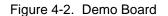

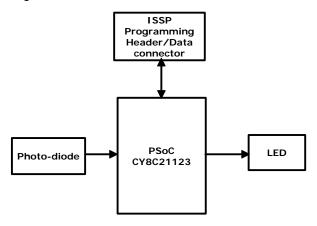

# 4.2 Functional Description

The USB-I2C Bridge is connected to the PC in the same way as an HID device. It requires no additional driver when connected to a PC installed with Windows. This USB-I2C Bridge works as a master in the I2C bus and is controlled by the PC program via USB. In addition, a demonstration PC program is included with the project to demonstrate bridge operation with connected I2C slave.

Figure 4-3. USB-I2C Bridge with Demo Board

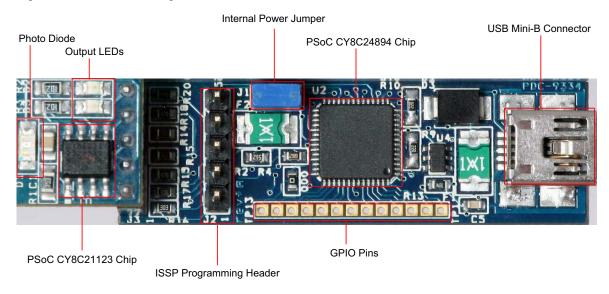

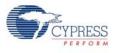

### 4.2.1 PSoC CY8C24894 Chip

The PSoC CY8C24894 on the CY3240 USB-I2C Bridge board is preprogrammed to function as a full-featured, full-speed (12 Mbps) USB, and an I2C master. This device enables creating custom-ized peripheral (I/O) configurations that match the requirements of individual applications.

The PSoC device also performs the following functions:

- Lights up LED (green) on connecting the bridge to the host via USB
- Lights up LED (red) on external power supply to the target device
- Acts as an interface between the host and the target device

Figure 4-4. PSoC CY8C24894 Hardware Schematic

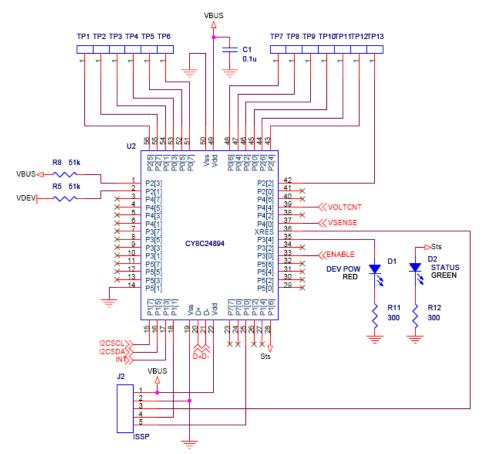

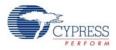

### 4.2.2 USB Mini B Connector

USB Mini B connector communicates between the PC and the bridge. It is used to power up the bridge and supply a voltage range of 3.3 V or 5 V to the demo board. These plugs are always oriented downstream towards the USB device. It has SN65220, a single transient voltage suppressor, to provide electrical noise transient protection to the USB port.

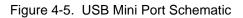

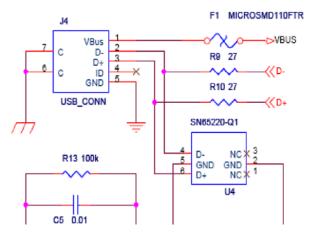

#### 4.2.3 ISSP Programming Header

The in-system serial programming header is used to:

- Burn the hex code onto the chip
- Connect the MiniProg to program the chip

The ISSP connector consists of the following:

Table 4-1. ISSP Header Connection Details

| Pin No | Connection | Description                     |
|--------|------------|---------------------------------|
| 1      | +V Device  | To supply voltage to the bridge |
| 2      | GND        | Ground pin of the bridge        |
| 3      | INT        | Interrupt pin                   |
| 4      | SCL        | Serial clock line               |
| 5      | SDA        | Serial data line                |

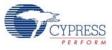

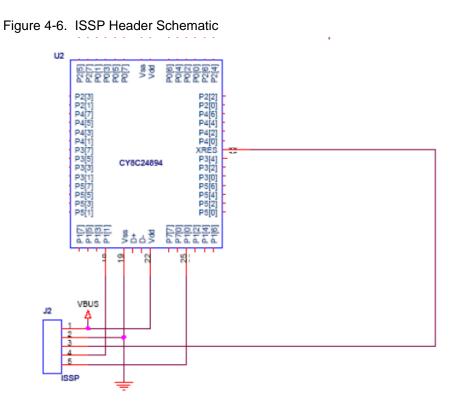

## 4.2.4 GPIO Pins

GPIO plays an important role in customizing the applications.

| Terminal Connection | Port  | Pin No. | Description                               |
|---------------------|-------|---------|-------------------------------------------|
| TP12                | P2[4] | 43      | External analog ground (AGND) input       |
| TP11                | P2[6] | 44      | External voltage reference (VREF) input   |
| TP10                | P0[0] | 45      | Analog column mux input                   |
| TP9                 | P0[2] | 46      | Analog column mux input                   |
| TP8                 | P0[4] | 47      | Analog column mux input                   |
| TP7                 | P0[6] | 48      | Analog column mux input                   |
| TP6                 | P0[7] | 51      | Analog column mux input                   |
| TP5                 | P0[5] | 52      | Analog column mux input and column output |
| TP4                 | P0[3] | 53      | Analog column mux input and column output |
| TP3                 | P0[1] | 54      | Analog column mux input                   |
| TP2                 | P2[7] | 55      | GPIO                                      |
| TP1                 | P2[5] | 56      | GPIO                                      |
| TP13                | P2[2] | 42      | GPIO                                      |

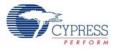

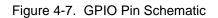

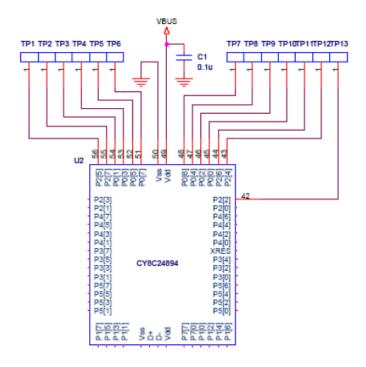

#### 4.2.5 I2C Slave Interface Connector

The I2C slave interface connector is used to communicate data between the target device and the bridge board. It consists of two devices, MAX3378 and SN721.

MAX3378

- Is used to convert voltage level between the target device (Vcc) and the host level voltage (VL)
- Has bidirectional level translation, accepts V<sub>L</sub> +1.2 V (Min) to +5.5 V (Max); V<sub>out</sub> (High) is 0.6 times V<sub>L</sub> (if source current is 0.02 mA) and V<sub>out</sub> (Low) is 0.4 V

#### SN721

An array of SCR/diode bipolar structure for ESD and over-voltage protection

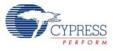

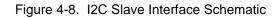

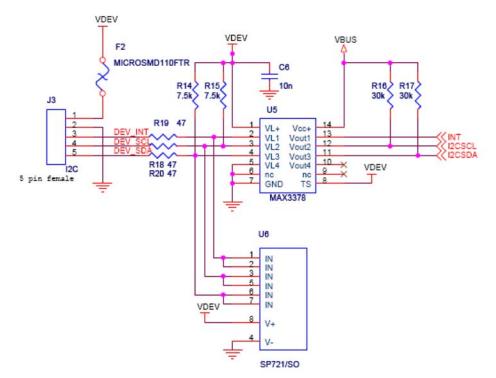

#### 4.2.6 Demo Board

The demo board lights the two LEDs upon receiving data from the host and transfers the data, acquired from the photo diode to the host.

The PSoC device (CY8C21123) is used to control the two LEDs based on input from the host using the Bridge Control Panel. The PSoC device updates the I2C register with the sensor information, which can be read by any I2C master.

| Pin No. | Port No | Description    |
|---------|---------|----------------|
| 6       | P0[4]   | LED1           |
| 7       | P0[2]   | LED2           |
| 1       | P0[5]   | Photo-diode    |
| 8       | P1[0]   | Voltage supply |
| 3       | P1[1]   | Ground         |
| 2       | P0[3]   | Interrupt      |
| 5       | Vcc     | Serial clock   |
| 4       | GND     | Serial data    |

|  | Table 4-3. | CY8C21123 Pin Connectivity |
|--|------------|----------------------------|
|--|------------|----------------------------|

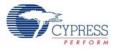

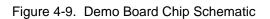

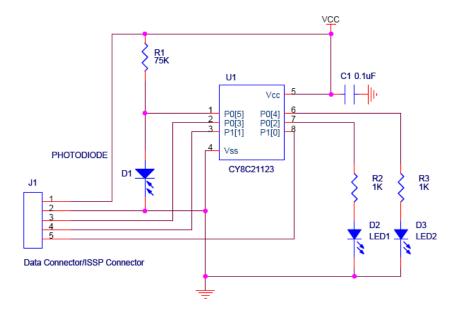

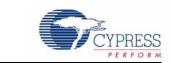

All code examples are available in the CY3240 USB-I2C Bridge kit CD or at the following location: <Install\_Directory>:\Cypress\CY3240 USB-I2C Bridge Kit\<version>\Firm-ware.

## 5.1 My First Code Example

Code Examples

#### 5.1.1 Project Objective

5.

This code example demonstrates data transfer between the demo board and the host using I2C communication. The demo board outputs temperature and light data to the host whenever the host requests this data. Similarly, the host board sends commands to the demo board to control the LEDs on the board.

The demo board has a photo diode to measure the light intensity. The voltage value analogous to the die temperature is available on a PSoC analog block array. This temperature input can be used in applications such as battery chargers and data acquisition without any external components. In this code example, this temperature input is used to read the die temperature value. See the Technical Reference Manual available in **Help > Documentation** for more details.

The following user modules are used in the design to achieve the objective of this project:

**ADC10:** Used to obtain the digital values for light intensity and temperature. Input to the ADC module is switched between light input and temperature input once every 551 scan cycles.

**EzI2C:** Used to configure the PSoC on the demo board as I2C slave and to transfer data to the bridge board where the PSoC is configured as I2C master.

PWM8: Used to handle the LED command from the host and vary the LED intensity accordingly.

When data is requested by the I2C master, the ADC values analogous to the die temperature and light intensity incident on the board are output.

### 5.1.2 USB-I2C Demo Board Flowchart

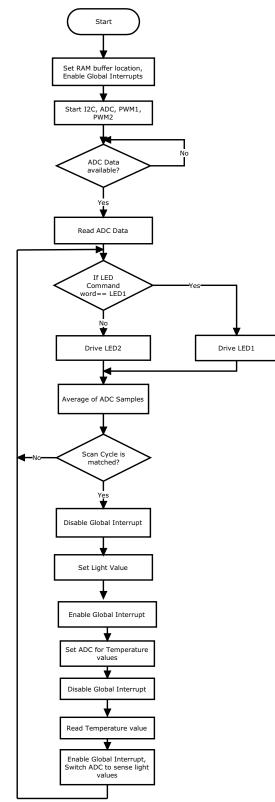

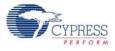

## 5.1.3 Creating My First PSoC 1 Project

- 1. Open PSoC Designer.
- 2. To create a new project, click **File > New Project**.
- 3. In the New Project window, select the chip-level icon. Name the project **Example\_My\_First\_PSoC\_Project**, as shown in Figure 5-1.
- 4. Click **Browse** to navigate to the directory in which the project is created.

Figure 5-1. New Project Window

| New Project                 | Example_My_First_PSoC_Project<br>C:\Users\keaj\Documents\PSoC Designer 5.3 Projects<br>Create new Workspace  ame: Example_My_First_PSoC_Project  Create directory for workspace<br>on: New Project  CY8C28645-24LTXI  Device Catalog | ? ×                   |        |
|-----------------------------|----------------------------------------------------------------------------------------------------|-----------------------|--------|
| Project types:              |                                                                                                    |                       |        |
|                             |                                                                                                    |                       |        |
| Chip-level                  |                                                                                                    |                       |        |
| Name:                       | Example_My_First_PSoC_Project                                                                                                    |                       |        |
| Location:                   | C:\Users\keaj\Documents\PSoC Designer 5.3 Proje                                                                                                    | ects                  |        |
| Workspace:                  | Create new Workspace 🔹                                                                                                    |                       |        |
| Workspace Name:             | Example_My_First_PSoC_Project                                                                                                    | ate directory for wor | kspace |
| Project Creation:           | New Project                                                                                                    |                       |        |
| Target Device:              | CY8C28645-24LTXI    Devic                                                                                                    | e Catalog             |        |
| Generate 'Main' file using: | C •                                                                                                    |                       |        |
|                             |                                                                                                    |                       |        |
|                             |                                                                                                    | )K Ca                 | incel  |

- 5. In the project creation drop down menu select new project.
- 6. In the Select Target Device option, click **Device Catalog**, as shown in Figure 5-2.

Figure 5-2. Select Project Type

| Example_My_First_PSoC_Project        |                                                                                                    |
|--------------------------------------|----------------------------------------------------------------------------------------------------|
| C:\Users\keaj\Documents\PSoC Designe | er 5.3 Projects                                                                                                    |
| Create new Workspace                 |                                                                                                    |
| Example_My_First_PSoC_Project        | Create directory for workspace                                                                                                   |
| New Project                          |                                                                                                    |
| CY8C28645-24LTXI -                   | Device Catalog                                                                                                    |
| C •                                  |                                                                                                    |
|                                      | device.                                                                                                    |
|                                      | OK Cancel                                                                                                    |
|                                      | C:\Users\keaj\Documents\PSoC Designe<br>Create new Workspace<br>Example_My_First_PSoC_Project<br>New Project<br>CY8C28645-24LTXI |

7. The Device Catalog window opens and then scroll down to the **CY8C21123**, **CY8C21223**, **CY8C21323** section.

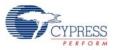

8. For this project, click CY8C21123-24SXI; then click Select.

### Figure 5-3. Device Catalog Window

| Jev     | ice Type: All Devices 👻      | <b>B</b>  | Compare      | Devices       | 17             | Rese     | t   F           | ind      |                |                | E        | User Modu     | les 📳              | Part Image 🛛 🗙 F     | avorit     | es |
|---------|------------------------------|-----------|--------------|---------------|----------------|----------|-----------------|----------|----------------|----------------|----------|---------------|--------------------|----------------------|------------|----|
| Compare | Part Number                  | Pin Count | Package Type | Analog Blocks | Digital Blocks | CapSense | Flash           | RAM      | IO Count       | Supply Voltage | SMP      | USB Interface | Wireless Interface | Temperature          | Legacy     |    |
|         | Filters.<br>CY8C20566-24PVXI | 48        | SSOP         | 7             | 0              | Yes      | <b>⊤</b><br>32K | т<br>2К  | <b>⊤</b><br>36 | T.71 to 5.5    | T<br>N/A | T<br>N/A      | T<br>N/A           | T<br>Ind(-40 to 85C) | T          |    |
|         | CY8C20636-24P VAI            | 48        | QFN          | 1             | 0              | Yes      | SZN<br>8K       | 2A<br>1K | 36             | 1.71 to 5.5    | N/A      | N/A<br>N/A    | N/A                | Ind(-40 to 85C)      | Yes<br>Yes |    |
|         | CY8C20646-24LTXI             | 48        | QFN          | 1             | 0              | Yes      | 16K             | 2K       | 36             | 1.71 to 5.5    | N/A      | Full-Speed    | N/A                | Ind(-40 to 85C)      | Yes        |    |
|         | CY8C20666-24LTXI             | 48        | QFN          | 1             | 0              | Yes      | 32K             | 2K       | 36             | 1.71 to 5.5    | NA       | Full-Speed    | N/A                | Ind(-40 to 85C)      | Yes        |    |
|         | CY8C21312-24PVXA             | 20        | SSOP         | 1             | 1              | Yes      | 8K              | 512      | 16             | 3.0 to 5.25    | N/A      |               | N/A                | Auto(-40 to 85C)     | No         |    |
| 1       | CY8C21512-24PVXA             | 28        | SSOP         | 1             | 1              | Yes      | 8K              | 512      | 24             | 3.0 to 5.25    | N/A      | N/A           | N/A                | Auto(-40 to 85C)     | No         |    |
|         | CY8C21312-12PVXE             | 20        | SSOP         | 1             | 1              | Yes      | 8K              | 512      | 16             | 4.75 to 5.25   | N/A      | N/A           | N/A                | Auto(-40 to 125C)    | No         |    |
| 1       | CY8C21512-12PVXE             | 28        | SSOP         | 1             | 1              | Yes      | 8K              | 512      | 24             | 4.75 to 5.25   | N/A      | N/A           | N/A                | Auto(-40 to 125C)    | No         |    |
| 1       | CY8C21123-245XI              | 8         | SOIC         | 0 + *4        | 4              | No       | 4K              | 256      | 6              | 2.4 to 5.25    | N/A      | N/A           | N/A                | Ind(-40 to 85C)      | No         |    |
| 1       | CY8C21223-24SXI              | 16        | SOIC         | 0 + *4        | 4              | No       | 4K              | 256      | 12             | 2.4 to 5.25    | Yes      | N/A           | N/A                | Ind(-40 to 85C)      | No         |    |
| 1       | CY8C21223-24LGXI             | 16        | COL          | 0 + *4        | 4              | No       | 4K              | 256      | 12             | 2.4 to 5.25    | N/A      | N/A           | N/A                | Ind(-40 to 85C)      | No         |    |
| ]       | CY8C21323-24PVXI             | 20        | SSOP         | 0 + *4        | 4              | No       | 4K              | 256      | 16             | 2.4 to 5.25    | N/A      | N/A           | N/A                | Ind(-40 to 85C)      | No         |    |
| 1       | CY8C21323-24LFXI             | 24        | MLF          | 0 + *4        | 4              | No       | 4K              | 256      | 16             | 2.4 to 5.25    | Yes      | N/A           | N/A                | Ind(-40 to 85C)      | No         |    |
| 1       | CY8C21234-24SXI              | 16        | SOIC         | 0 + *4        | 4              | Yes      | 8K              | 512      | 12             | 2.4 to 5.25    | Yes      | N/A           | N/A                | Ind(-40 to 85C)      | No         |    |
| 1       | CY8C21334-24PVXI             | 20        | SSOP         | 0 + *4        | 4              | Yes      | 8K              | 512      | 16             | 2.4 to 5.25    | N/A      | N/A           | N/A                | Ind(-40 to 85C)      | No         |    |
| 1       | CY8C21534-24PVXI             | 28        | SSOP         | 0 + *4        | 4              | Yes      | 8K              | 512      | 24             | 2.4 to 5.25    | N/A      | N/A           | N/A                | Ind(-40 to 85C)      | No         |    |
| 1       | CY8C21434-24LFXI             | 32        | MLF          | 0 + *4        | 4              | Yes      | 8K              | 512      | 28             | 2.4 to 5.25    | N/A      | N/A           | N/A                | Ind(-40 to 85C)      | No         |    |
| 1       | CY8C21434-24LTXI             | 32        | MLF          | 0 + *4        | 4              | Yes      | 8K              | 512      | 28             | 2.4 to 5.25    | N/A      | N/A           | N/A                | Ind(-40 to 85C)      | No         |    |
| 1       | CY8C21434-24LQXI             | 32        | MLF          | 0 + *4        | 4              | Yes      | 8K              | 512      | 28             | 2.4 to 5.25    | N/A      | N/A           | N/A                | Ind(-40 to 85C)      | No         |    |
| 1       | CY8C21634-24LFXI             | 32        | MLF          | 0 + *4        | 4              | Yes      | 8K              | 512      | 26             | 2.4 to 5.25    | Yes      | N/A           | N/A                | Ind(-40 to 85C)      | No         |    |
|         | CY8C21634-24LTXI             | 32        | MLF          | 0 + *4        | 4              | Yes      | 8K              | 512      | 26             | 2.4 to 5.25    | Yes      | N/A           | N/A                | Ind(-40 to 85C)      | No         |    |

9. In the Generate 'Main' File Using: option, select C, then click OK.

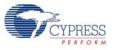

10.By default, the project opens in Chip view, as shown in Figure 5-4.

Figure 5-4. Default View

| Owner (1/5 07/2014)<br>Stern, 100       Image: 10/100       Image: 10/100       Image: 10/100       Image: 10/100         Stern, 100       Stern, 100       Stern, 100       Image: 10/100       Image: 10/100 <th>Example_My_First_PSoC_Project - PSoC Designe</th> <th># 5.3</th> <th></th> <th></th> <th></th> <th></th> <th></th> <th></th> <th></th>                                                                                                    | Example_My_First_PSoC_Project - PSoC Designe                                                                                                    | # 5.3        |                                        |                  |                   |                                                                                                    |                  |                                                                                                    |                                                 |
|----------------------------------------------------------------------------------------------------|----------------------------------------------------------------------------------------------------|--------------|----------------------------------------|------------------|-------------------|----------------------------------------------------------------------------------------------------|------------------|----------------------------------------------------------------------------------------------------|-------------------------------------------------|
| Bindle Researce : completing (Muth. 91.24)       Image: Englisher : 1.24 / 1.2 / 1.2 /                                                                                                    |                                                                                                    |              |                                        |                  |                   |                                                                                                    |                  |                                                                                                    |                                                 |
| Deve finite (V 50 / 2MN4<br>Serv, Im       02/2/2       .       .         Serv, Im       02/2/2       .       .         VC 10/2/2       1       .       .         VC 2/2/2       .       .       .         VC 2/2/2       .       .       .         VC 3/2/2       .       .       .       .         VC 3/2/2       .       .       .       .       .         VC 3/2/2       .       .       .       .       .       .         VC 3/2/2       .       .       .       .       .       .       .       .       .       .       .       .       .       .       .       .       .       .       .       .       .       .       .       .       .       .       .       .       .       .       .       .       .       .       .       .       .       .       .       .       .       .       .       .       .       .       .       .       .       .       .       .       .       .       .       .       .       .       .       .       .       .       .       .       .                                                                                                    | 12000.12000.1200.1                                                                                                    | 🕈 🛍 📓 🚬 🔶 🔶  | ₫ ೮%,   = ■                            | 아 돈 된 [미 막 막 막 막 | -   ウ や   注 注   三 | 월[@문덕뎫.]                                                                                                    | 🚰 🖑 100% - 🔍 🔍 🚬 | 001X.                                                                                                    |                                                 |
| Breed registing (V 50 / 2016s)       Image: Sector 1 / 20 / 20 / 20 / 20 / 20 / 20 / 20 /                                                                                                    | Global Resources - example_my_first_pso • # X                                                                                                    | Start Page e | xample_moject [Chip]                   |                  |                   |                                                                                                    | * 4 Þ <b>X</b>   | Workspace Explorer                                                                                                    | • # ×                                           |
| Seich from one in operation values and Synen<br>Cock (SynCk, Surver, from which may infered cock<br>Premeters • 9 X<br>Premeters • 9 X<br>Premeters • | CPU_Dock SynCkr/8<br>Semp_Time 512_14;<br>VC1=8ynClr/N 15<br>VC2=VC1/N 15<br>VC2=VC1/N 15<br>VC2 Docker VC2<br>VC2 Docker VC2<br>VC2 Docker 826<br>SynCkr-2 Docker 84<br>Try Vallage (20/4 24/V (5.00/)<br>LV0 Threstebook; Docker                |              | 00000000000000000000000000000000000000 | <b>2007</b>      | , 000 (           | M.U<br>M.U<br>M.U<br>M.U<br>M.U                                                                                                    |                  | Workspace Example_My_First_PSoC<br>Example_My_First_PSoC_Project<br>Example_My_First_PSoC_Proj<br>Example_My_First_PSoC_Proj                                                                                                    | (CY8C21123-24530)<br>ect [Chip]<br>ect [Pinout] |
| Produt-reample, my, fint, proc, project       • • • • ×         Produt-reample, my, fint, proc, project       • • • • ×         Produt-reample, my, fint, proc, project       • • • • *         Produt-reample, my, fint, proc, project       • • • • *         Produt-reample, my, fint, proc, project       • • • • *         Produt-reample, my, fint, proc, project       • • • • *         Produt-reample, my, fint, proc, project       • • • • *         Produt-reample, my, fint, proc, pro                                                                                                    | Selects the nominal operation voltage and System<br>Oock (SysOk) source, from which many internal cloc                                                                                                    |              |                                        |                  |                   | Compositor D1<br>Call Call<br>Call Call Call<br>Call Call Call<br>Call Call Call<br>Call Call Call<br>Call Call Call<br>Call Call Call<br>Call Call<br>Call Call Call<br>Call Call Call<br>Call Call Call<br>Call Call Call Call<br>Call Call Call Call<br>Call Call Call Call Call<br>Call Call Call Call Call Call Call Call |                  |                                                                                                    |                                                 |
|                                                                                                    | POID Poil 0, 34CPU, Hey Z Avaid<br>POID POIL 0, 54CPU, Hey Z Avaid<br>POID POIL 0, 54CPU, Hey Z Avaid<br>POID POIL 0, 54CPU, Hey Z Avaid<br>POID POIL 1, 54CPU, Hey Z Avaid<br>POID POIL 1, 54CPU, Hey Z Avaid<br>POID POIL 1, 54CPU, Hey Z Avaid |              |                                        |                  |                   |                                                                                                    |                  | A Constant Constant Const |                                                 |
|                                                                                                    | Output<br>Ready.                                                                                                    |              |                                        |                  |                   |                                                                                                    |                  |                                                                                                    |                                                 |

11. Configure the modules required for this design. Also, connect the modules together and to the pins on the PSoC. In the **User Modules** section, expand the **ADCs** folder.

Figure 5-5. User Modules Window

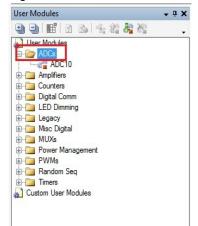

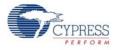

12. In this folder, right-click on **ADC10** and select **Place**. The user module (UM) is placed, as shown in the following figure.

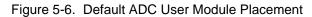

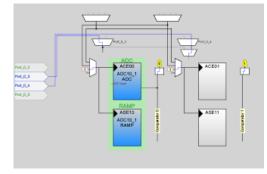

13. The ADC UM is placed in ACE00 and ASE10 of the analog block. Click on Next Allowable Placement (Figure 5-7) to change the ADC module from ACE00 to ACE01. Click on the Place User Module icon (Figure 5-7). Similarly, change the ADC module in the digital block from DBB00 to DCB02, as shown in Figure 5-8.

Figure 5-7. PSoC Designer Toolbar

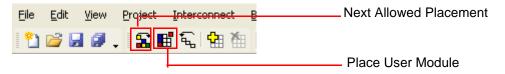

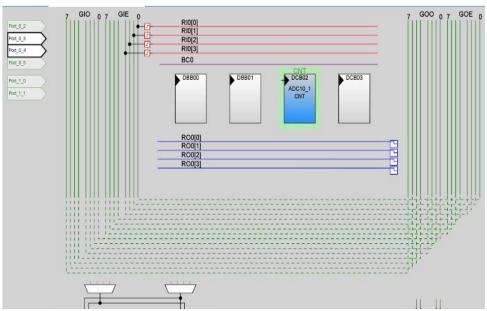

Figure 5-8. ADC10 User Module Placement

**Note** A temperature-sensitive voltage, derived from bandgap sensing on the die, is buffered and available as an analog input into the continuous time block ACE01. So, the ADC module placement is changed to ACE01 block.

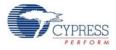

#### 14. Click on AnalogColumn\_InputMUX\_0 to change from Port\_0\_3 to Port\_0\_5.

Figure 5-9. Change Port Connectivity to ADC Module

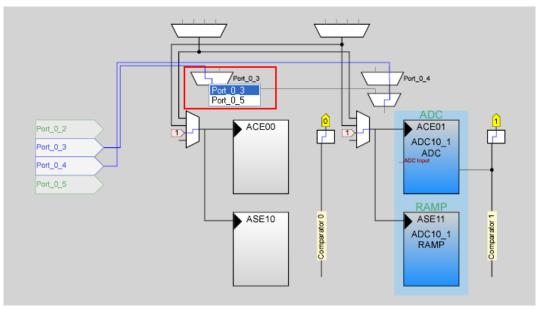

### 15. Click on AnalogColumn\_InputSelect\_1 to select AnaloColumn\_InputMUX\_0.

Figure 5-10. Select Input Mux to ADC

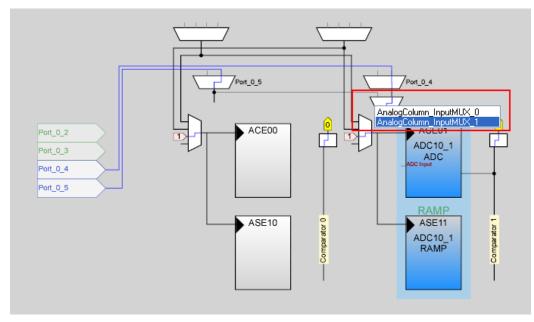

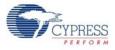

# 16.Select Analog ADC Module and click on ADC Input to select AnalogColumn\_InputSelect\_1 to connect the module to Port\_0\_5.

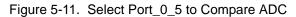

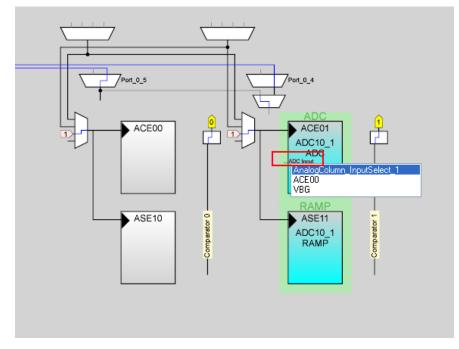

17.Configure the ADC10\_1 properties, as shown in Figure 5-12.

Figure 5-12. ADC10 User Module Properties

| Name            | ADC10_1                    |
|-----------------|----------------------------|
| User Module     | ADC10                      |
| Version         | 1.20                       |
| ADC Input       | AnalogColumn_InputSelect_1 |
| Data Clock      | VC1                        |
| Current Setting | Normal Current             |
| PWM_High        | 16 VC3 Periods             |
| PWM_Low         | 1 VC3 Period               |
| Die Temp Measur | em Enabled                 |

Die Temp Measurement

Defines whether to use the existing ADC capability to measure the VTEMP voltage and convert the voltag...

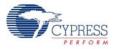

18. In the User Modules window, expand the **Digital Comm** folder and double-click on **EzI2Cs** to place an EzI2C in the design.

| Figure 5-13. | User Module Window |
|--------------|--------------------|
|              |                    |

| User Modules        | <b>→</b> 中 X |
|---------------------|--------------|
| 🕒 🕒 📑 👔 🗞 🐾 🏦 🦓     | -            |
| User Modules        |              |
| - Dr ADCs           |              |
| ADC10               |              |
| 표 💼 Amplifiers      |              |
| E Counters          |              |
| 🗐 🗁 Digital Comm    |              |
| CRC16               |              |
|                     |              |
|                     |              |
|                     |              |
|                     |              |
| IrDARX              |              |
|                     |              |
| MBM                 |              |
| OneWire             |              |
| RX8                 |              |
| SMBusSlave          |              |
| SPIM                |              |
| SPIS                |              |
| TX8                 |              |
| TX8SW               |              |
|                     |              |
|                     |              |
| Misc Digital        |              |
| • MUXs              |              |
| Power Management    |              |
|                     |              |
| Random Seg          |              |
| Timers              |              |
| Custom User Modules |              |

19.By default, the EzI2C is placed at **Port\_1\_0** and **Port\_1\_1**, as shown in Figure 5-14.

|                   | 7 GIO 07 GIE 0 |
|-------------------|----------------|
| Port_0_2          | -              |
| Port_0_3          |                |
| Port_0_4          |                |
| Port_0_5          |                |
| Port_1_0 Ezi2Cs_1 |                |
| Port_1_1 Ezi2Cs_1 |                |
|                   |                |
|                   |                |
|                   |                |
|                   |                |
|                   |                |
|                   |                |
|                   |                |
|                   |                |

Figure 5-14. Ezl2C User Module Placement

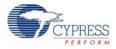

20. Default properties of EzI2C \_1 is shown in the following figure.

Figure 5-15. Default EzI2C\_1 Parameters

| Parameters - EzI2Cs_1 |                |          | • • • |  |
|-----------------------|----------------|----------|-------|--|
|                       | Name           | Ezl2Cs_1 |       |  |
|                       | User Module    | Ezl2Cs   |       |  |
|                       | Version        | 1.30     |       |  |
|                       | Slave_Addr     | 0        |       |  |
|                       | Address_Type   | Static   |       |  |
|                       | ROM_Registe    | Disable  |       |  |
|                       | 12C Clock      |          |       |  |
|                       | 12C Pin        |          |       |  |
|                       |                |          |       |  |
| U                     | ser Module     |          |       |  |
| Ш                     | ser Module nam | ne.      |       |  |

21. Configure the properties of EzI2Cs\_1 and rename as EzI2Cs to build the project successfully.

| Name          | Ezl2Cs      |
|---------------|-------------|
| User Module   | Ezl2Cs      |
| Version       | 1.2         |
| Slave_Addr    | 0           |
| Address_Type  | Static      |
| ROM_Registers | Disable     |
| 12C Clock     | 400K Fast   |
| I2C Pin       | P[1]0-P[1]1 |
| ame           |             |

Figure 5-16. EzI2C User Module Properties

22. In the User Modules window, expand the **PWMs** folder and double-click on **PWM8** to place a PWM8 in the design.

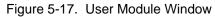

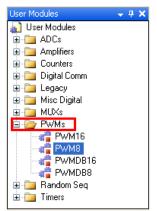

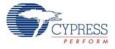

23.By default, the PWM8 is placed as shown in the following figure.

Figure 5-18. PWM Module Placement

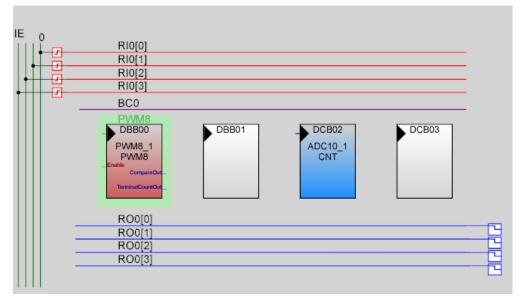

24. In the PWM module, to connect **Compare Out** to P0[4], configure the lookup table (LUT) on Row\_0\_Output\_0 to **GlobalOut (GOE[4])** bus. To do this, click on **Compare Out** of PWM8\_1 Module to select the Row\_0\_Output\_0, as shown in Figure 5-19.

Figure 5-19. Connect PWM8 to Output Line

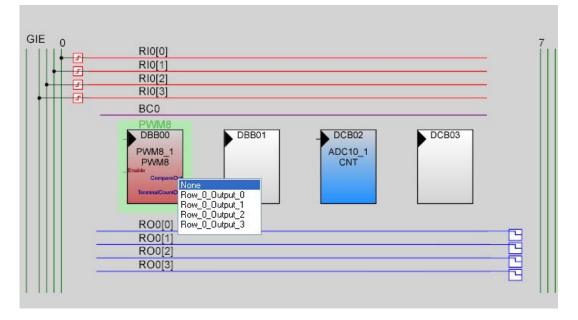

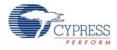

25.Click on **Row\_0\_Output\_0** bus to open the Digital Interconnect window; configure the bus to **GlobalOutEven\_4**, as shown in Figure 5-20.

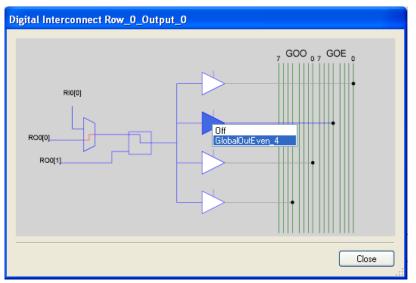

Figure 5-20. Select Global Output Line for Row\_0\_Ouput\_0

26. Click on GlobalOutEven\_4 bus to connect it output pin Port\_0\_4.

Figure 5-21. Select Global Output Even Line for Port Selection

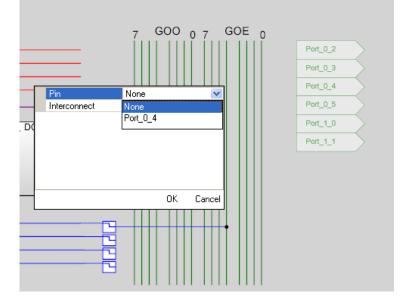

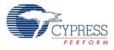

#### 27.Configure parameters of PWM8\_1.

Figure 5-22. Parameter Window of PWM8\_1

| Name             | PWM8_1                                |
|------------------|---------------------------------------|
| User Module      | PWM8                                  |
| Version          | 2.60                                  |
| Clock            | VC1                                   |
| Enable           | High                                  |
| CompareOut       | Row_0_Output_0                        |
| TerminalCountOut | None                                  |
| Period           | 255                                   |
| PulseWidth       | 255                                   |
| CompareType      | Less Than                             |
| InterruptType    | Terminal Count                        |
| ClockSync        | Sync to SysClk                        |
| InvertEnable     | Normal                                |
|                  |                                       |
| ame              |                                       |
|                  | to identify this User Module instance |

28. In the User Modules window, expand the **PWMs** folder and double-click on **PWM8** to place a PWM8 in the design.

Figure 5-23. User Module Window

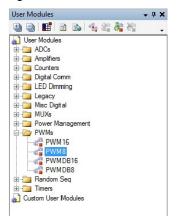

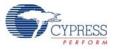

29.By default, the PWM8\_2 is placed, as shown in Figure 5-24.

Figure 5-24. Placement of PWM8\_2 User Module

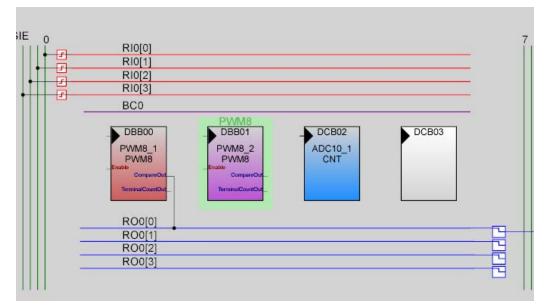

30. In the PWM Module, to connect the Compare Out to P0[2], configure the LUT on Row\_0\_Output\_2 to **GlobalOut Even (GOE[2])** bus. To do this, click on **Compare Out** of PWM8\_2 Module to select the **Row\_0\_Output\_2**, as shown in Figure 5-25.

Figure 5-25. Connect PWM8\_2 to Row\_0\_Output\_2 Bus

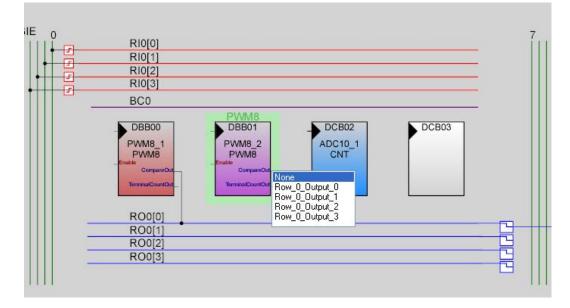

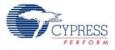

31.Click on Row\_0\_Output\_2 bus to open the Digital Interconnect window; configure the bus to GlobalOutEven\_2.

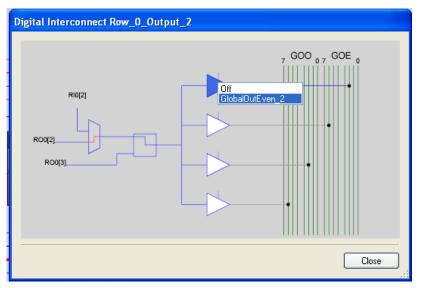

Figure 5-26. Select Global Output Line for Row\_0\_Output\_2 Bus

32. Select **GlobalOutEven\_2** bus line to configure Output Pin to Port\_0\_2.

Figure 5-27. Select GlobalOutputEvenline for Port Selection

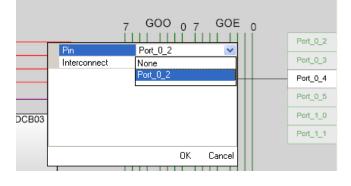

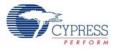

33. Configure the parameters of PWM8\_2.

#### Figure 5-28. Parameter Window of PWM8\_2

| Name                                 | PWM8_2                                  |
|--------------------------------------|-----------------------------------------|
| User Module                          | PWM8                                    |
| Version                              | 2.60                                    |
| Clock                                | VC1                                     |
| Enable                               | High                                    |
| CompareOut                           | Row_0_Output_2                          |
| TerminalCountOut                     | None                                    |
| Period                               | 255                                     |
| PulseWidth                           | 255                                     |
| CompareType                          | Less Than                               |
| InterruptType                        | Compare True                            |
| ClockSync                            | Sync to SysClk                          |
| InvertEnable                         | Normal                                  |
| a <b>me</b><br>dicates the name usec | I to identify this User Module instance |

34. Configure the Global Resources window to match the following figure.

#### Figure 5-29. Global Resources Window

| Power Setting [Vcc / SysClk freq ] | 5.0V / 24MHz  |
|------------------------------------|---------------|
| CPU_Clock                          | SysClk/2      |
| Sleep_Timer                        | 512_Hz        |
| VC1= SysClk/N                      | 6             |
| VC2=VC1/N                          | 1             |
| VC3 Source                         | VC1           |
| VC3 Divider                        | 64            |
| SysClk*2 Disable                   | Yes           |
| Trip Voltage [LVD (SMP)]           | 4.81V (5.00V) |
| LVDThrottleBack                    | Disable       |
| Watchdog Enable                    | Disable       |

#### Power Setting [ Vcc / SysClk freq ]

Selects the nominal operation voltage and System Clock (SysCik) source, from which many internal clocks (V1, V2, V3, and CPU clocks) are derived. Registers Affected: CPU\_SCR1fVBG\_TRIIMO\_TR

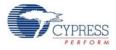

35. Open the existing *main.c* file in Workspace Explorer. Replace the existing *main.c* content with the content of the embedded *Example\_My\_First\_PSoC\_Project\_Main.c* file, which is attached to this document.

| Figure 5-30.  | Workspace | Explorer  | Window |
|---------------|-----------|-----------|--------|
| 1 19010 0 001 |           | E/(p10101 |        |

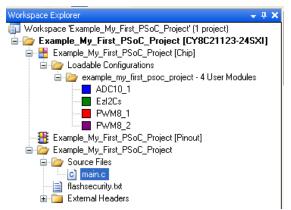

- 36. Save the project.
- 37. To build the project, click Build >Generate/Build 'Example\_My\_First\_PSoC\_Project'.
- 38. Connect the CY3240 demo board to the PC through a MiniProg1 and program the board.
- 39. The board can be programmed through PSoC Designer IDE or by launching PSoC Programmer.

**Note** To program the board using PSoC Programmer, see PSoC Programmer on page 14.

40. To program the board through PSoC Designer follows these steps.

#### a. Click on **Program > Program Part**.

**Note** When programming the board through PSoC Designer, close any open instance of PSoC Programmer.

- b. In the Program Part window, set the following:
- In Port Selection drop-down box, select MiniProg1/<MIniProg\_Number>; ensure it is Connected.
- Acquire Mode: Power Cycle
- Verification: Off
- Power Settings: 5.0 V

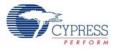

41. Click on the **Program** button to start programming the board.

Figure 5-31. Program Part Window

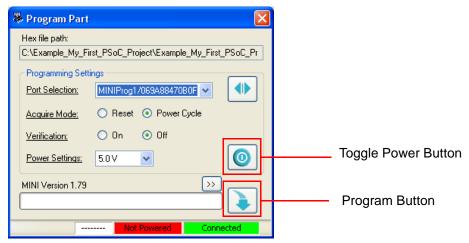

42. The programming of the board starts and the status can be observed on the progress bar.

Figure 5-32. Programming Status

| 🐺 Program Par                     | t                                                                                            | $\times$ |
|-----------------------------------|----------------------------------------------------------------------------------------------|----------|
| Hex file path:<br>C:\Example_Mv_E |                                                                                              | Pr       |
| Programming Sel                   |                                                                                              |          |
| Port Selection:                   | MINIProg1/07A051CE3615                                                                       |          |
| Acquire Mode:                     | <ul> <li>Reset          <ul> <li>Power Cycle</li> <li>On</li> <li>Off</li> </ul> </li> </ul> |          |
| Verification:<br>Power Settings:  | 5.0V V                                                                                       |          |
| Programming Star                  | ting >>                                                                                      |          |
|                                   | BUSY Powered Connected                                                                       |          |

43. When the programming is done successfully, the **Operation Succeeded!** message is displayed.

Figure 5-33. Operation Succeeded! Message

| Operation Succeeded! | >> |  |
|----------------------|----|--|
|                      |    |  |

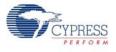

### 5.1.4 Verify Output

1. Connect the demo board to the bridge board.

Figure 5-34. Demo Board to Bridge Board Connection

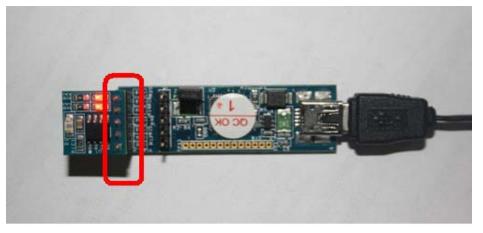

- 2. Open Bridge Control Panel from Start > All Programs > Cypress > Bridge Control Panel <version> > Bridge Control Panel.
- 3. Select **+5V** as power supply to the board from the Bridge Control Panel; the red LED on the bridge board lights up.

| 🗱 Bridge Control Panel                                                                       |   |
|----------------------------------------------------------------------------------------------|---|
| File Editor Chart Execute Tools Help                                                         |   |
| ☞ ■ 湔   ⑤ 电 ⑧   ◇ 三   座 점 歴                                                                  |   |
| Editor Chart Table File                                                                      |   |
|                                                                                              |   |
|                                                                                              | × |
| Opening Port<br>Successfully Connected to Bridge/89590F850920<br>USB2IIC Bridge version 1.35 |   |
|                                                                                              | 2 |
|                                                                                              |   |
| 1:1 Syntax:OK Connected Electrovered Vokage: -                                               |   |

- 4. Verify the presence of *demo.ini* and *demo.iic* in the CY3240 USB-I2C Bridge Kit CD or <Install\_Directory>:\Cypress\CY3240 USB-I2C Bridge Kit\<version>\Firm-ware\ Configuration file
- 5. In the Bridge Control Panel, open the **Variable Setting** dialog box from the Chart menu.

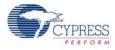

6. Load the *demo.ini* file, by clicking the **Load** button to initialize light and temperature variables, as shown in Figure 5-36.

| 🕲 Variable    |                       |              |      |                 |        |                |   |
|---------------|-----------------------|--------------|------|-----------------|--------|----------------|---|
| Variables Fla |                       |              | 01   | 0.1             | 011.1  | <u>.</u>       |   |
| N Active      | Variable Name<br>Key1 | Type<br>byte | Sign | Scale           | Offset | Color<br>Black |   |
| 2             | Key2                  | byte         | П    | 1               | 0      | Blue           |   |
| 3             | КеуЗ                  | byte         |      | 1               | 0      | Lime           |   |
| 4             | Key4                  | byte         |      | 1               | 0      | Red            |   |
| 5             | Key5                  | byte         |      | 1               | 0      | BlueViolet     |   |
| 6             | Key6                  | byte         |      | 1               | 0      | LawnGreen      |   |
| 7 🗖           | Key7                  | byte         |      | 1               | 0      | Magenta        |   |
| 8 🗖           | Var8                  | byte         |      | 1               | 0      | Olive          | × |
| S<br>Load     | croll 0 🛫             | ○ AxisX is   |      | Mir<br>🗶 Cancel |        | Max 500        |   |

Figure 5-36. Load Demo.ini file from Bridge Control Panel

7. In the Bridge Control Panel, click **File > Open File** to select the *demo.iic* file for iic commands. The *demo.iic* file is used to transfer iic commands to the demo board, as shown in Figure 5-37.

Figure 5-37. Bridge Control Panel Loaded with demo.iic File

| Bridge Control Panel                                                                                                    |                          |
|----------------------------------------------------------------------------------------------------|--------------------------|
| Eile Editor ⊆hart Execute Iools Help                                                                                                    |                          |
| ✐₽∄ ₫₽® ◇⋿ ፼®®                                                                                                    |                          |
| Editor Chart Table File                                                                                                    |                          |
| <pre>s 00 00 00 00 00 1 00 1 ; OFF s 00 00 00 00 00 2 80 1 ; 50% ;</pre>                                                                                                    | 2                        |
| r 00 @lTemperature @OTemperature @lLight @OLight                                                                                                    |                          |
|                                                                                                    | 8                        |
| r 00+ 00+ B3+ 03+ 12+ p                                                                                                    | ~                        |
| r 00+ 00+ B3+ 03+ 12+ p                                                                                                    |                          |
| r 00+ 00+ B3+ 03+ 12+ p                                                                                                    |                          |
| r 00+ 00+ B3+ 03+ 12+ p<br>r 00+ 00+ B3+ 03+ 12+ p                                                                                                    |                          |
| r 00+ 00+ B3+ 03+ 12+ p                                                                                                    | -                        |
| n dente dente vente della anvez • ·                                                                                                    |                          |
|                                                                                                    | Protocol                 |
| Image: Send all strings:       Connected I2C/SPI-USB converters:       Image: Send all strings:       Connected I2C/SPI-USB converters:       Image: Send all strings:       Image: Send all strings:       Send all strings:       Image: Send all strings:       Send all strings:       Send all s | Protocol     12C     SPI |

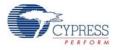

- 8. The first two lines in the demo.iic file show how to control the LEDs on the board. Position the cursor in the first line and press **[Enter]** to send the command. Repeat for the second command line. Observe that, on sending the first command, the LED1 turns off. The second command reduces the LED intensity by 50%, as shown in Figure 5-37.
- 9. Vary the Intensity value in the eighth byte (hex) value of first and second command lines of the Bridge Control Panel from 00-FF; observe the change in LED intensity on the demo board.
- 10. Click in the last line, which reads temperature and light data from the device. Click **Repeat** to send the last command repeatedly.
- 11. Click the **Chart** tab to view the data graphically, as shown in Figure 5-38.

1 Bridge Control Panel File Editor Chart Execute Tools Help ☞■夏|週9|週||◆目||日西楼 Editor Chart Table File Select Al 20 - Tem Linear
 Log10 Rags gf0 gf1 gf2 gf3 gf4 gf5 gf6 gf7 gf8 gf9 gfA gfB gfC gfD gfE gfF Chart Mode Une Plot Bar Graph Reset
 Build 
 Send
 Send
 Send
 Send
 Send
 Send
 Send
 Send
 Send
 Send
 Send
 Send
 Send
 Send
 Send
 Send
 Send
 Send
 Send
 Send
 Send
 Send
 Send
 Send
 Send
 Send
 Send
 Send
 Send
 Send
 Send
 Send
 Send
 Send
 Send
 Send
 Send
 Send
 Send
 Send
 Send
 Send
 Send
 Send
 Send
 Send
 Send
 Send
 Send
 Send
 Send
 Send
 Send
 Send
 Send
 Send
 Send
 Send
 Send
 Send
 Send
 Send
 Send
 Send
 Send
 Send
 Send
 Send
 Send
 Send
 Send
 Send
 Send
 Send
 Send
 Send
 Send
 Send
 Send
 Send
 Send
 Send
 Send
 Send
 Send
 Send
 Send
 Send
 Send
 Send
 Send
 Send
 Send
 Send
 Send
 Send
 Send
 Send
 Send
 Send
 Send
 Send
 Send
 Send
 Send
 Send
 Send
 Send
 Send
 Send
 Send
 Send
 Send
 Send
 Send
 Send
 Send
 Send
 Send
 Send
 Send
 Send
 Send
 Send
 Send
 Send
 Send
 Send
 Send
 Send
 Send
 Send
 Send
 Send
 Send
 Send
 Send
 Send
 Send
 Send
 Send
 Send
 Send
 Send
 Send
 Send
 Send
 Send
 Send
 Send
 Send
 Send
 Send
 Send
 Send
 Send
 Send
 Send
 Send
 Send
 Send
 Send
 Send
 Send
 Send
 Send
 Send
 Send
 Send
 Send
 Send
 Send
 Send
 Send
 Send
 Send
 Send
 Send
 Send
 Send
 Send
 Send
 Send
 Send
 Send
 Send
 Send
 Send
 Send
 Send
 Send
 Send
 Send
 Send
 Send
 Send
 Send
 Send
 Send
 Send
 Send
 Send
 Send
 Send
 Send
 Send
 Send
 Send
 Send
 Send
 Send
 Send
 Send
 Send
 Send
 Send
 Send
 Send
 Send
 Send
 Send
 Send
 Send
 Send
 Send Connected I2C/SPI/RX8-USB co 411 @ 120 ■ Stop Prepeat 18To file 0 Ct=1874 Rate=294 smp/s 9:49 Syntax: OK

Figure 5-38. Bridge Control Panel with Plot of Temperature and Light Values

- 12. The ADC value analogous to the die temperature and light intensity incident on the board are plotted on the Y-axis of the graph versus the sample number on the X-axis of the graph.
- 13. Save and close the project.

### 5.2 USBtollC Code Example

### 5.2.1 Project Description

This project demonstrates communication between the bridge and the host. After each packet is received by the bridge, an acknowledgement is sent to the host before the next transfer operation begins.

This project uses the following modules:

**CMPRG**: Used to compare the data programmable reference threshold.

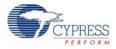

**PWRFB:** Used to set the power level for this application. **TIMER8**: Used to wake up the application from sleep mode.

5.2.2 PSoC Designer Interconnected View

Figure 5-39. Functional Bocks

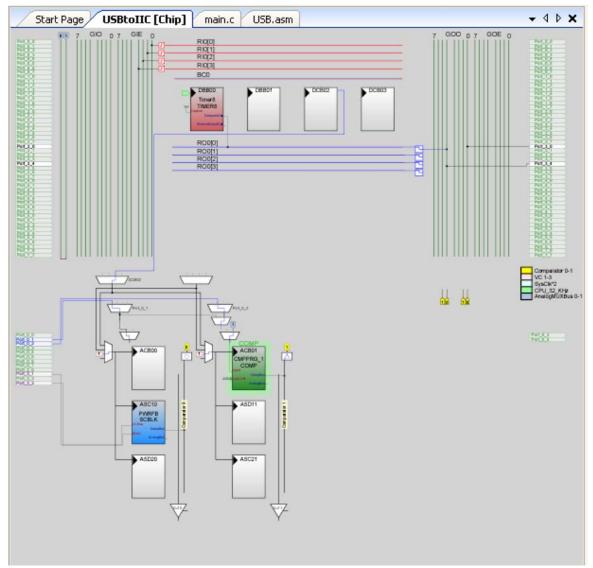

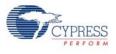

### 5.2.3 USBtoIIC Flowchart

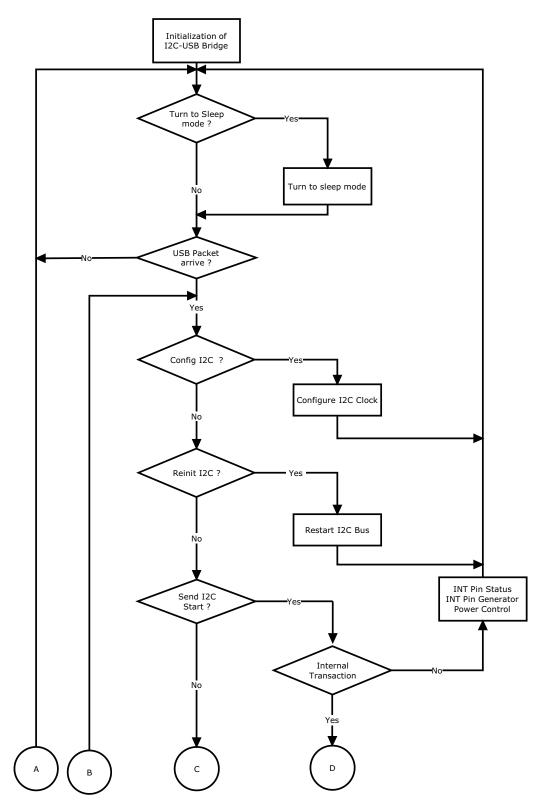

Code Examples

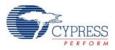

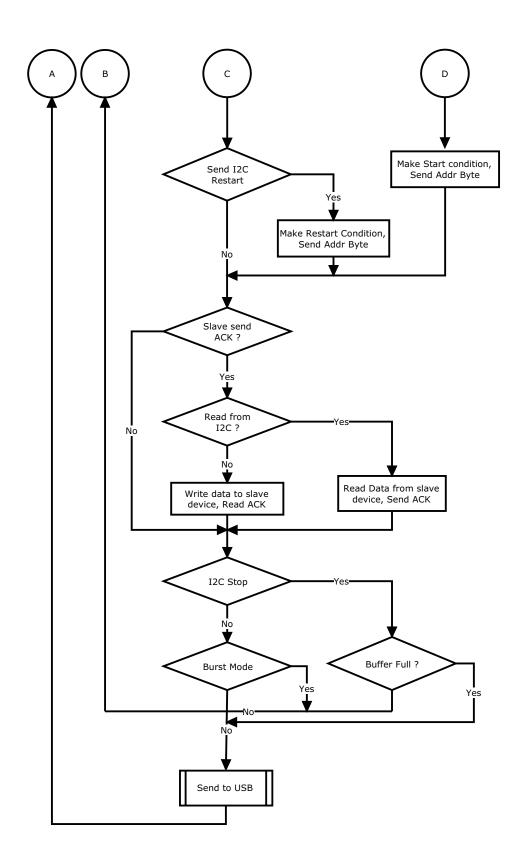

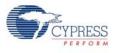

### 5.2.4 Verify Output

When connected to the demonstration board, the green LED on the bridge blinks indicating transfer operation between the bridge and the PC.

Figure 5-40. Verify Output

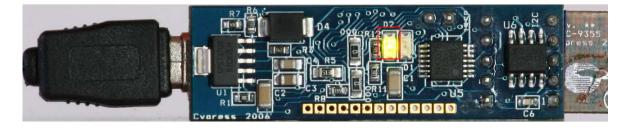

Code Examples

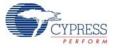

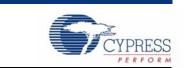

All hardware files are available in the CY3240 USB-I2C Bridge kit CD or at the following location: <Install\_Directory>:\Cypress\CY3240 USB-I2C Bridge Kit\<version>\Hardware.

### A.1 Schematic

Α.

A.1.1 USB-I2C Bridge Schematic

Appendix

Figure A-1. Reverse Current Protection Schematic

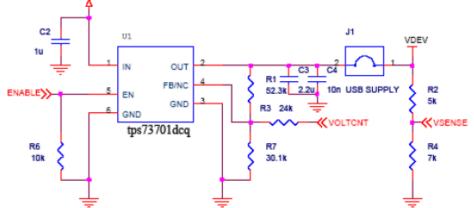

Figure A-2. USB Connection with Voltage Suppressor Schematic

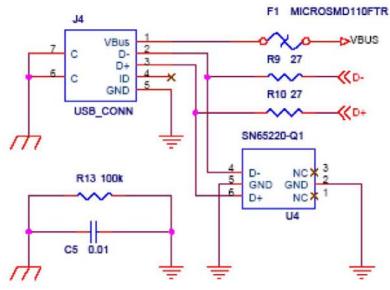

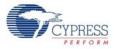

Figure A-3. Diode Schematic

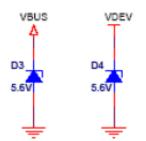

Figure A-4. Voltage Regulator Schematic

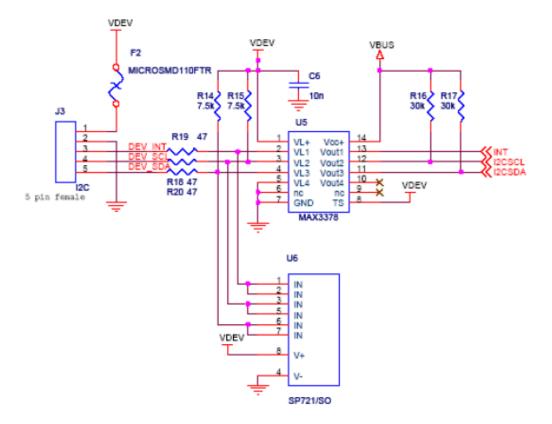

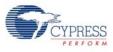

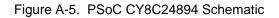

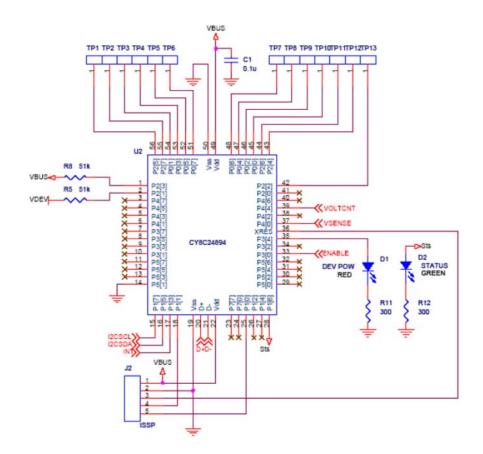

A.1.2 Demo Board Schematic

Figure A-6. Demo Board Schematic

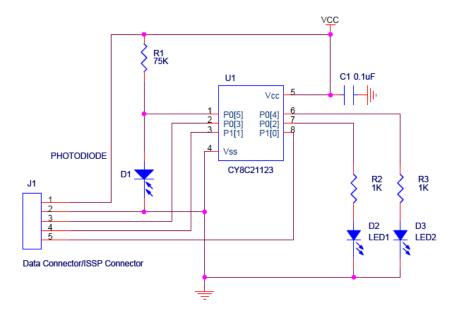

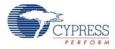

## A.2 USB-I2C Bridge Board Layout

Figure A-7. Top View

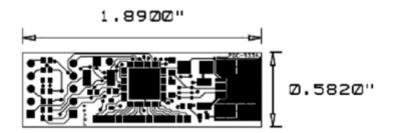

Figure A-8. Bottom View

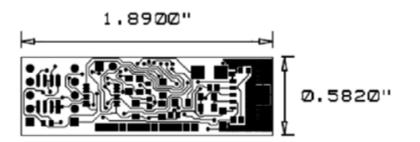

A.2.1 Demo Board Layout

Figure A-9. Top View

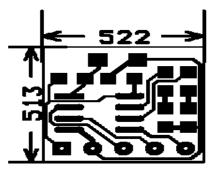

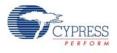

# A.3 Bill of Materials (BOM)

# A.3.1 USB-I2C Bridge BOM

| ltem | Qty | Reference        | Description                      | Manufacturer                                     | Mfr Part Number    |
|------|-----|------------------|----------------------------------|--------------------------------------------------|--------------------|
|      |     |                  | РСВ                              | Cypress Semiconductor                            | PDC-9334           |
| 1    | 1   | C1               | CAP CER .10UF 25V X7R 10% 0805   | ТDК                                              | C2012X7R1E104K     |
| 2    | 1   | C2               | CAP CER 1.0UF 10V 10% X7R 0805   | Murata Electronics North<br>America              | GRM21BR71A105KA01L |
| 3    | 1   | C3               | CAP CER 2.2UF 16V Y5V 1206       | Murata                                           | GRM31MF51C225ZA01L |
| 4    | 1   | C4               | CAP CER 10000PF 50V 10% X7R 1206 | Murata                                           | GRM319R71H103KA01D |
| 5    | 2   | C5, C6           | CAP CERAMIC .01UF 100V X7R 0603  | Kemet                                            | C0603C103K1RACTU   |
| 6    | 1   | R1               | RES 52.3K OHM 1/10W 1% 0603 SMD  | Yageo                                            | RC0603FR-0752K3L   |
| 7    | 1   | R2               | RES 5.1K OHM 1/10W 5% 0603 SMD   | Yageo                                            | RC0603JR-075K1L    |
| 8    | 1   | R3               | RES 24.0K OHM 1/10W 1% 0603 SMD  | Yageo                                            | RC0603FR-0724KL    |
| 9    | 1   | R4               | RES 6.8K OHM 1/10W 5% 0603 SMD   | Yageo                                            | RC0603JR-076K8L    |
| 10   | 1   | R5               | RES 51K OHM 1/8W 5% 0805 SMD     | Yageo                                            | RC0805JR-0751KL    |
| 11   | 1   | R6               | RES 10K OHM 1/10W 5% 0603 SMD    | Yageo                                            | RC0603JR-0710KL    |
| 12   | 1   | R7               | RES 30.1K OHM 1/10W 1% 0603 SMD  | Yageo                                            | RC0603FR-0730K1L   |
| 13   | 1   | R8               | RES 51K OHM 1/10W 5% 0603 SMD    | Yageo                                            | RC0603JR-0751KL    |
| 14   | 2   | R9, R10          | RES 22 OHM 1/8W 5% 0805 SMD      | Panasonic - ECG                                  | ERJ-6GEYJ220V      |
| 15   | 2   | R11, R12         | RES 300 OHM 1/10W 5% 0603 SMD    | Yageo                                            | RC0603JR-07300RL   |
| 16   | 1   | R13              | RES 100K OHM 1/10W 5% 0603 SMD   | Rohm                                             | MCR03EZPJ104       |
| 17   | 2   | R14, R15         | RES 7.5K OHM 1/10W 5% 0603 SMD   | Yageo                                            | RC0603JR-077K5L    |
| 18   | 2   | R16, R17         | RES 30K OHM 1/10W 5% 0603 SMD    | Yageo                                            | RC0603JR-0730KL    |
| 19   | 3   | R18, R19,<br>R20 | RES 47 OHM 1/10W 5% 0603 SMD     | Yageo                                            | RC0603JR-0747RL    |
| 20   | 1   | J1               | CONN HEADER VERT 2POS .100 TIN   | Molex/Waldom Electronics<br>Corp                 | 22-28-4020         |
| 21   | 1   | J2               | CONN HEADER VERT 5POS .100 TIN   | Molex/Waldom Electronics<br>Corp                 | 22-28-4050         |
| 22   | 1   | J3               | CONN HEADER .100 SNGL STR 5POS   | 3M Electronics                                   | 929850-01-05-10    |
| 23   | 1   | J4               | CONN USB RCPT MINI-B 5POS RT ANG | Delphi Connection Sys-<br>tems                   | 15430262-110       |
| 24   | 2   | F1, F2           | POLYSWITCH 1.10A RESET FUSE SMD  | Tyco Electronics/Ray-<br>chem Circuit Protection | MINISMDC110-2      |
| 25   | 1   | D1 *             | LED 660NM RED WTR CLR 1206 SMD   | Lumex Opto/Components<br>Inc                     | SML-LX1206SRC-TR   |
| 26   | 1   | D2 *             | LED 565NM WTR CLR GREEN 1206 SMD | Lumex Opto/Components<br>Inc                     | SML-LX1206GC-TR    |
| 27   | 2   | D3, D4           | Supressor 5V SMB package         | Littelfuse Inc                                   | SMBJ5.0CA          |
| 28   | 1   | U1               | IC LDO REG 1A SOT223-6 TPS73701  | Texas Instruments                                | TPS73701DCQ        |
| 29   | 1   | U2               | CY8C24894                        | Cypress Semiconductor                            | CY8C24894-24LFXI   |
| 30   | 1   | U4 *             | IC Single USB Port TVS SOT-23-6  | Texas Instruments                                | SN65220DBVT        |
| 31   | 1   | U5               | IC LVL XLTR LV 8MBPS 14-TSSOP    | Maxim                                            | MAX3378EEUD+       |
| 32   | 1   | U6               | TVS Array ESD 6 Input 8-SOIC     | Littelfuse Inc                                   | SP721ABG           |
| 33   | 2   | * 000            | RES 0.0 OHM 1/8W 5% 0805 SMD     | Rohm                                             | MCR10EZHJ000       |
| 34   | 1   | * 000            | RES 0.0 OHM 1/8W 5% 0603 SMD     | Rohm                                             | MCR03EZPJ000       |
| 35   | 1   | J1 *             | Shunt                            | 3M                                               | 929950-00          |

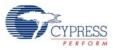

### A.3.2 Demo Board

| Item | Qty | Reference | Description                    | Manufacturer          | Mfr Part Number |
|------|-----|-----------|--------------------------------|-----------------------|-----------------|
|      |     |           | РСВ                            | Cypress Semiconductor | PDC-9355        |
| 1    | 1   | C1        | CAP 100nF 25V CERAMIC X7R 0805 | Panasonic - ECG       | ECJ-2VB1E104K   |
| 2    | 1   | R1        | RES 75K OHM 1/8W 5% 0805 SMD   | Yageo America         | RC0805JR-0775KL |
| 3    | 2   | R2, R3    | RES 1.0K OHM 1/8W 5% 0805 SMD  | Yageo America         | RC0805JR-071KL  |
| 4    | 1   | D1        | Visible Light Sensor           | Microsemi Inc         | LX1972IBC       |
| 5    | 2   | D2, D3    | LED RED CLEAR 0805 SMD         | LITE-ON INC           | LTST-C170CKT    |
| 6    | 1   | U1        | IC PSoC 21x23 8SOIC            | Cypress Semiconductor | CY8C21123-24SXI |
| 7    | 1   | J1        | CONN HEADER .100 SNGL STR 5POS | Samtec                | TSW-105-07-T-S  |